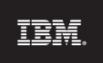

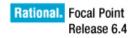

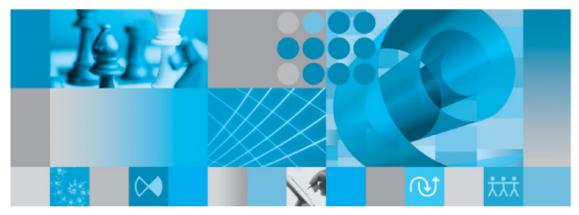

Getting started with IBM Rational Focal Point

© Copyright IBM Corporation 1997-2009 U.S. Government Users Restricted Rights - Use, duplication, or disclosure restricted by GSA ADP Schedule Contract with IBM Corp.

Getting Started with IBM® Rational® Focal Point<sup>TM</sup> 2(43)

## Table of Contents

| Introduction                                     | 4  |
|--------------------------------------------------|----|
| Prerequisites                                    | 5  |
| Creating a module of elements                    | 6  |
| Adding attributes that describe the elements     | 8  |
| Adding elements                                  | 12 |
| Creating a view of the elements                  | 14 |
| Displaying the elements                          | 18 |
| Creating criteria for prioritizing your elements | 24 |
| Prioritizing your elements                       | 29 |
| Visualizing your results                         | 31 |
| Printing a report                                | 36 |
| Summary and steps forward                        | 38 |
| More information                                 | 40 |
| Contacting IBM Rational Software Support         | 40 |
| Prerequisites                                    | 40 |
| Submitting problems                              | 40 |
| Notices                                          | 42 |
| Trademarks                                       | 43 |

# Introduction

The objective of this document is to guide you as an inexperienced Rational Focal Point user through some of the basics in Rational Focal Point, from setting up a simple module, through prioritization and visualization, to printing. You will touch upon the basic decision-making mechanisms, and learn something about how to analyze and draw conclusions from the results. In concrete terms, you will add a module that can contain information about cars, add some cars, prioritize them with regards to design and cost, and then see which one is "best".

In order for you to better understand the terminology used, we first of all want to introduce you to some basic concepts:

- Module The repository in which you store all information is structured in a number of modules. Different types of information are handled in different *modules*. A module contains elements and all elements within the same module share the same set of attributes. It is therefore a good idea to build up a module for each type of information. It may also be a good idea to have different modules for different levels of information.
- Element Each module contains a number of elements. For example, a module called Cars contains the elements SAAB, Toyota, Porsche, Volvo, Audi, Mercedes, and Jaguar.
- Attribute All elements are built up by a set of attributes. For example, the element SAAB contains the attributes ID, Title, Description, Type, and Price.
- View a view is a way of displaying information stored in the repository (the modules). Only administrators have access to the repository normal users only see information through views that the administrator creates. A definition of a view is "what the user is *allowed* to see and it normally contains only a subset of the information in the repository". For example, a view can be defined to display only elements that have status New or all elements that have been assigned to a certain user etc.

# Prerequisites

To follow this guide, you need to be administrator for a workspace in a Rational Focal Point installation. You may either have installed a local version of the tool on your computer, or have access to a hosted installation. The example and the screenshots in this document are based on a completely fresh workspace, with no other modules than the ones that are created automatically with a new workspace. However, it is not a requirement to have an empty workspace; the module in the example could be created in any workspace.

The screenshots in this guide are based on Rational Focal Point version 6.4.

# Creating a module of elements

The first step is to create a module that can contain the elements that we want to manage. You need to be a workspace administrator to create and change the module definition. When the module is created you will be asked about what information attributes (e.g., size, speed, status) you would like the elements to contain.

- 510 **Rational Focal Point** Workspaces | Home | Preferences | Joe Smith | Help | Log Out Focal Point X 💙 About Focal Point - 0 Modules Reports Configure Members Information Advanced Welcome to IBM® Rational® Focal Point<sup>™</sup> 6.4 IBM® Rational® Focal Point™ has been further enhanced to support your daily work. Take a minute and read about what's new! Workflow Support **Trend Charts** The workflow feature helps your users Focal Point now supports trend charts for one or The work low relative nearby your because your because in the supports the large role of the or to more easily apply to the process. You several attributes. This will help you to quickly see can now enforce your process in Focal Point by limiting your options when you transfer an element from one state to hours spent on implementing a particular task. another. Web Services 2.0 Filter Enhancements The popular filter feature has been improved even further to include functionality such as advanced filters, the possibility to create filters from statistics With the new version of web services there is now support for all attribute types in Focal Point. You will also be able to use aliases and to access the selection and to filter on range of integer and float modules directly and not only via the values. views. Proceed Visit our Support Website Configure this page Deint
- 1. Click on **Configure** in the navigation bar and then **Modules**.

This brings up a list of all the available modules. (You may have other modules in your list than shown below)

2. Click on the Add Module button.

| onfigure > Modules     |                      |                  |                                                                                                    | M)                             | workspace |
|------------------------|----------------------|------------------|----------------------------------------------------------------------------------------------------|--------------------------------|-----------|
| 9                      | Click the mod        | lule you want to | configure, or click Add Module to add a new mo                                                                                                    | sdule.                         |           |
| Modules                | Name                 | Add Button Name  | Description                                                                                                    | May Be Configured By           | ŧ.        |
| Add                    | Ongin                | Country          |                                                                                                    |                                | X 🖬 🕀     |
| Display                | Country              |                  | of elements. When a new module is added to the<br>workspace it is always of this type.                                                                                                    |                                |           |
| Prioritize             | 🐮 Criteria           | Criterion        | The module where the members add and organize                                                                                                    | All Administrators             | ÷         |
| Visualize              |                      |                  | criteria. Criteria are used when members prioritize<br>elementa or criteria.                                                                                                    |                                |           |
| Reports                | TL Releases          | Release          | The module where releases are stored. The releases are                                                                                                    | All Administrators             | -         |
| Configure<br>Workspace |                      |                  | the prerequisites when release plans are generated by the release planner.                                                                                                    |                                |           |
| Modules                | Saved                | Baseline         | The module where baselines are stored.                                                                                                    | All Administrators             |           |
| Attributes             | Baselines<br>E Views | View             | A module where the members add and organize any kind                                                                                                    | All Administrations            |           |
| Notifications          | ET? Views            | View             | or determine the members and and organize any kind<br>of elements. When a new module is added to the<br>workspace it is always of this type.                                                                                                    | All Administrators             |           |
| Alies<br>+i= Workflows | Checkpoints          | Checkpoint       | The module where the members add and organize<br>checkpoints. Checkpoints are used when the members<br>review elements.                                                                                                    | All Administrators             | 9         |
| Members                |                      | Resource Type    | The module where resource types are stored. The                                                                                                    | All Administrators             |           |
| Information            | Types                |                  | resource types can be prerequisites when release plans                                                                                                    | the transferration of the test |           |
| Advanced               | In second of         | Chart            | are generated by the release planner.                                                                                                    | Al Administrators              |           |
|                        | Saved<br>Cherts      | Chart            | The module where saved charts are stored.                                                                                                    | Al Administrators              |           |
|                        | E Saved<br>Reports   | Report           | A module where generated reports can be saved.                                                                                                    | All Administrators             | ÷         |
|                        | ()) Members          | Member           | Users in the database must be members of a workspace<br>to be able to access the workspace. All members of the<br>workspace are lated in this module. Nembers get access<br>to the elements in the modules via views. Members that<br>also are administrators also have access to the modules. | All Administrators             | ÷         |
|                        | 報 Saved Plans        | Plan             | The module where release plans are stored. A release plan contains the results of a member's work with the                                                                                                    | All Administrators             | 0         |

3. Give the new module a name, e.g. "Cars", a label for the "Add" button that will show up later, a short description.

| Configure > Modules    |                                                | My workspace is                      |
|------------------------|------------------------------------------------|--------------------------------------|
| Q                      | Enter information a                            | boot the new module, and click OK.   |
| Modules                | Name                                           | Cars                                 |
| Add                    | Add Button Name                                | Car                                  |
| Display                | Alias                                          |                                      |
| Prioritize             | Alues                                          | 69cb520f-dbd0-4d1d-8741-1ece935501   |
| Visualize              | Description                                    | ~                                    |
| Reports                |                                                |                                      |
| Configure<br>Workspace |                                                |                                      |
| G Modules              |                                                |                                      |
| Attributes             | Position in Module List                        | Before Releases                      |
| Notifications          | Prefix Attribute                               | ID                                   |
| Alas                   | Icon Attribute                                 |                                      |
| +i+ Workflows          | Sort Attribute                                 |                                      |
| Members                | Display Folder Icon-                           |                                      |
| Information            | Default Icon                                   | All of the sector busides interview. |
| Advanced               | Contraction of the second second second second | Click to select another icon.        |
|                        | May Be Configured By                           | Hembers     Joe Smrn                 |
|                        | Dizable Delete                                 |                                      |
|                        | Hide Add Views In Menu                         |                                      |
|                        | Hide Module                                    |                                      |
|                        | OK Cancel                                      |                                      |

## Adding attributes that describe the elements

Now, in the pop-up window, you will be asked to define attributes for your new module. Press OK to confirm the question. You will see a list of all pre-defined attributes. These are common and useful attributes that you probably want to leave in there. However, for various reasons we may for example want to carry information about the *Type* of car, and the *Price*. For this you need to add two more attributes to this list.

1. First we will add the Type attribute, which is a typical choice type of attribute since it can be only one of a predefined set, in this case: Sports, Sedan or Estate. Click Add Attribute and then Choice.

| configure > Attributes  |                            |                                                    |                        |                        |                  | Ny w   | arka       |           |
|-------------------------|----------------------------|----------------------------------------------------|------------------------|------------------------|------------------|--------|------------|-----------|
| 9                       | Cars: Click the a          | ttribute you want to configure, or                 | click Add Attri        | bute to add            | a new attribute. |        |            |           |
| Modules                 | Name                       | Description                                        | Administrator<br>Notes | Туре                   | Log Changes Man  | datory |            |           |
| Add                     | ID                         | Unique ID                                          |                        | Unique id              | Yes              | 1      | 8.7        | ¢ 🛊       |
| Display<br>Prioritize   | Title                      | A short and concise explanation of the<br>element. |                        | Text                   | Yes              | 1      | 5          | ¢ 9       |
| Visualize               | Description                | A thorough explanation of the element.             |                        | Test                   | Yes Yes          | 1      | 1.7        | 6 2       |
| Reports                 | - Bally                    |                                                    |                        | Pro-la-                |                  |        |            |           |
| Configure<br>Workspace  | Date                       |                                                    |                        | Date                   |                  |        | a ,        | ¢.9       |
| Modules                 | Type                       | Type of car                                        |                        | Chaice                 | Yes              | 1      | 3.3        | ¢ 9       |
| Attributes              | Price                      | The price of the car                               |                        | Integer                | Yes              | 1      | 1 2        | < ±       |
| Views<br>Notifications  | Element Information        |                                                    |                        | Heading                |                  |        | 3,         |           |
| Alias                   | Owner                      | The user who owns the element.                     |                        | Element<br>Information |                  | 1      | 33         | ¢ ÷       |
| Hembers                 | Creator                    | The user who created the element.                  |                        | Element                |                  | 1      | <b>B</b> 3 | ¢. (j     |
| Information<br>Advanced | Created Date               | The date the element was created on.               |                        | Element<br>Information |                  | t      | 3 3        | ¢ ş       |
|                         | Last Changed By            | The user who last changed the element.             |                        | Element<br>Information |                  | 1      | 3.2        | ¢ 🗧       |
|                         | Last Changed Date          | The date the element was last changed<br>on.       |                        | Element<br>Information |                  | 1      | 3 3        | ¢ 9       |
|                         | Parent Folder              | The parent folder of the element.                  |                        | Element<br>Information |                  | 1      | 3.3        | ¢ \$      |
|                         | Perent folder once<br>more | Displays parent folder                             |                        | Text                   | Yes              | 1      | 11.3       | 6.8       |
|                         | Type comment               |                                                    |                        | Text                   | Yes              | I      | 1          | <b>\$</b> |
|                         | Origin countries           | A mandatory link list.                             |                        | Link List              | Yes              | 1      | 2.7        | 4.0       |

1010

| Mourney and the following attributes to this module           Hodules         Check box         A box that a member can select or clear to turn an option on or off.           Add         Check box         A box that a member can select or clear to turn an option on or off.           Display         File         A data value (for example 3/1/2010).           Prioritize         File         A downent, image or other file in the database, or a lot of such files. Maximum total size is 10 MB.           Visualize         File         A downent, image or other file (see dominant) for loyout purposes.           Wising the file         A data value (for example 3/1/2010).         The file           Configure         Float         A real number that contains a fractional part (se.p. 3.14).           Wising the file         Constigure         Informing Units         A list of elements that ink to this element.           Workspace         Index         A list of file from one element to another. The target can be either in this workspace, or in another workspace.           Workflows         Link         A list is a callection of whore text statibutes in a grid.           Motifications         Metrix         A mirrored value of another attributes in another sement.           Multichoice         A list of predefined items that a member may select multiple items from.           Members         Multichoice <tha items="" list="" of="" predefined="" th="" tha<=""><th>Configure &gt; Attributes</th><th></th><th>Hy workspace</th></tha>                                                                                                    | Configure > Attributes                                                                                                    |                                                                                                    | Hy workspace                                                                                           |
|----------------------------------------------------------------------------------------------------|----------------------------------------------------------------------------------------------------|----------------------------------------------------------------------------------------------------|----------------------------------------------------------------------------------------------------|
| Hodules       Aist of predefined items that a member may select a single item from (e.g. status).         Add       Date       A data value (for example 3/31/2010).         Display       File       A document, image or other file in the database, or a list of such files. Maximum total size is 10 MB.         Prioritize       Flaat       A real number that contains a fractional part (e.g. 3.14).         Visualize       Heading       An attribute consisting only of a title, used primarily for layout purposes.         Mistory       History can display attribute or element.       Incoming Uniks         Modifications       Integer       A real number that contains on fractional part (e.g. 42).         Modifications       Link       A list of elements that into this element.         Modifications       Link       A list is a collection of either text attributes or link attributes.         Modifications       Link       A list of orderined items that a mother attributes in a grid.         Modifications       Link       A minored value of another attribute items from.         Modifications       Link       A list of predefined items that a member may select multiple items from.         Modifications       List (text or link)       A list of predefined items that a member may select multiple items from.         Modifications       List (text or link)       A list of predefined items that a member manuse attributes item.<                                                                                                    | Q                                                                                                    | You may add the                                                                                                    | following attributes to this module                                                                    |
| Add       Choice       A list of predefined items that a member may select a single item from (e.g. status).         Display       File       A document, image or other file in the distables, or a list of such files. Maximum total size is 10 MB.         Prioritize       Fibat       A real number that contains a fractional part (e.g. 3.14).         Reports       Heading       An attribute consisting only of a title, used primarily for layout purposes.         Workspace       Heading       A real number that contains a fractional part (e.g. 4.2).         Workspace       Integer       A real number that contains no fractional part (e.g. 4.2).         Workspace       Integer       A real number that contains no fractional part (e.g. 4.2).         Workspace       Integer       A real number that contains no fractional part (e.g. 4.2).         Workspace       Integer       A real number that contains no fractional part (e.g. 4.2).         Workspace       Integer       A real number that contains no fractional part (e.g. 4.2).         Winsa       A lisk of elements to sonther. The target can be either in this workspace, or in another workspace.         Allas       Matrix       A matrix attribute consists of several text, float or integer attributes in a grid.         Workflows       Matrix       A matrix attribute consists of several text, float or integer attributes in a grid.         Multchoice       A list of predefined ite                                                                                                    |                                                                                                    | Check box                                                                                                    | A box that a member can select or clear to turn an option on or off.                                   |
| Date         A data value (for example 3/31/2010).           Prioritize         File         A document, image or other file in the database, or a list of such files. Maximum total size is 10 MB.           Prioritize         File         A document, image or other file in the database, or a list of such files. Maximum total size is 10 MB.           Reports         Heading         An attribute consisting only of a title, used primarily for layout purposes.           Configure         Incoming Links         A list of elements that ink to this element.         Incoming Links           Modules         Integer         A real number that contains on fractional part (e.g., 42).         Link         A list of elements that ink to this element.           Modules         Integer         A real number that contains on fractional part (e.g., 42).         Link         A list in a collection of either text attributes or link attributes.           Modules         Link         A list is a collection of either text attributes or link attributes.         Members           Members         Link         A matrix attribute consists of several text, filoat or integer attributes in a grid.         Members is a grid.           Members         Text         A text field where a member may select multiple items from.           Members         Text         A text field where a member may select multiple items from.           Members         Text         A text field where                                                                                                    |                                                                                                    | Choice                                                                                                    | A list of predefined items that a member may select a single item from (e.g. status).                  |
| Prioritize         File         A document, image or other file in the distabase, or a list of such files. Maximum total size is 10 MB.           Visualize         Plaat         A real number that contains a fractional part (e.g. 3.14).           Reports         Heading         An and number that contains a fractional part (e.g. 3.14).           Configure         History can display attribute or element to the use of minimity for layout purposes.           Workspace         Incoming Links         A list of elements that ink to this element.           Modules         Integer         A real number that contains on fractional part (e.g. 42).           Mathibutas         Link         A list of elements that link to this element.           Modules         Integer         A real number that contains on fractional part (e.g. 42).           Integer         A real number that contains on fractional part (e.g. 42).           Motifications         Link         A list is a collection of either text attributes or link attributes.           Motifications         Merior         A mirrored value of another attribute in another element.           Motifications         Merior         A mirrored value of another attribute in another element.           Motifications         Merior         A mirrored value of another attribute submature attributes from.           Members         Hubchoice         A list of predefined items that a member may select                                                                                                    | and the second second sec | Date                                                                                                    | A date value (for example 3/31/2010).                                                                  |
| Visualize       Flaat       A real number that centains a fractional part (e.g. 3.14).         Reports       Heading       An attribute consisting only of a title, used primarily for layout purposes.         Configure       Intervy       History can display attribute or element history for an element.         Workspace       Integer       A real number that centains no fractional part (e.g. 4.21).         Workspace       Integer       A real number that centains no fractional part (e.g. 4.2).         Workspace       Link       A list of elements that link to this element.         Workspace       Link       A list of element to another. The target can be either in this workspace, or in another workspace.         Workspace       Link       A list is a collection of either text attributes or link attributes.         Workspace       Link       A matrix attribute consists of several text, float or integer attributes in a grid.         Multichoice       A list of predefined items that a member may select multiple items from.         Hembers       Text       A text field where a member may select multiple items from.         Information       Time Grid       Use this for calculations based on a time line.         Unique Id       A text field where the value must be unique. When new elements are created, the unique id attribute i automatically assigned a unique value.         Version       A number or character that automatically increa                                                                                                    |                                                                                                    | File                                                                                                    | A document, image or other file in the database, or a list of such files. Maximum total size is 10 MB. |
| Reports     Heading     An attribute consisting only of a title, used primarily for layout purposes.       Configure     History     History can display attribute or element history for an element.       Workspece     Incoming Dirks     A list of elements that link to this element.       Modifies     Integer     A real number that contains no fractional part (e.g. 42).       Attributes     Link     A link from one element to another. The target can be either in this workspace, or in another workspace.       Workspace     Link     A matrix attributes or sink attributes.       Workspace     Link     A matrix attribute consists of several text, float or integer attributes in a grid.       Workflows     Metrix     A matrix attribute consists of several text, float or integer attributes in a grid.       Members     Multchoice     A list of predicting items that a member may select multiple items from.       Time Grid     Use this for calculations based on a time line.       Multchoice     A link to a specific resource on the Internet (e.g. Mtp://www.ibm.com).       Unique id     A text field where a walue must be unique. When new elements are created, the unique id attribute i automatically increases based on changes in other attributes.       You may add the following special attributes to this module:     Lick       Lock     A election of attributes to this module:                                                                                                    |                                                                                                    | Float                                                                                                    | A real number that contains a fractional part (e.g. 3.14).                                             |
| Configure       History and display attribute or element.         Workspace       Incoming Links       A list of elements that link to this element.         Middles       Integer       A real number that contains no fractional part (e.g. 42).         Middles       Link       A list is a collection of either text attributes or link attributes.         Middles       Link       A list is a collection of either text attributes or link attributes.         Middles       Link       A list is a collection of either text attributes or link attributes.         Middles       Midtink       A matrix attribute consists of several text, float or integer attributes in a grid.         Middles       Midtink       A matrix attribute consists of several text, float or integer attributes in a grid.         Midtholce       A list of predefined items that a member may select multiple items from.         Members       Text       A text field where a member may select multiple items from.         Information       Time Grid       Use this for calculations based on a time line.         Advanced       Unique Id       A lisk to a specific resource on the Interms! (e.g. http://www.ibm.com).         Unique Id       A text field where the value must be unique. When new elements are created, the unique id attribute i automatically increases based on changes in other attributes.         Version       A number or character that automatically increases based on changes in                                                                                                    |                                                                                                    | Heading                                                                                                    | An attribute consisting only of a title, used primarily for layout purposes.                           |
| Workspece       Incoming Links       A list of elements that ink to this element.         Modules       Integer       A real number that contains no fractional part (e.g. 42).         Mathematical Antibutes       Link       A list in a collection of either text attributes or link attributes.         Notifications       Link       A list is a collection of either text attributes or link attributes.         Notifications       List (text or link)       A list is a collection of either text attributes or link attributes.         Workflows       Matrix attribute consists of several text, float or integer attributes in a grid.         Members       Multichoice       A list of predefined items that a member may select multiple items from.         Time Grid       Use this for calculations based on a time line.         UIL       A link to a specific resource on the Intermet (e.g. http://www.ibm.com).         Unique id       A text field where the value must be unique. When new elements are created, the unique id attribute i automatically increases based on changes in other attributes.         Version       A number or character that automatically increases based on changes in other attributes.         Version       A number or character that automatically increases based on changes in other attributes.         Version       A number or character that automatically increases based on changes in other attributes.         Version       A number or character that automatically increas                                                                                                    |                                                                                                    | History                                                                                                    | History can display attribute or element history for an element.                                       |
| Integer       A real number that contains no fractional part (e.g. 42).         Attributes       Link       A link from one element to another. The target can be either in this workspace, or in another workspace.         Wines       Link       A link from one element to another. The target can be either in this workspace, or in another workspace.         Workshows       Link       A list is a collection of either text attributes or link attributes.         Workshows       Methods       A matrix attribute consists of several text, float or integer attributes in a grid.         Members       Multichoice       A list of predictine items that a member may select multiple items from.         Information       Time Grid       Use this for calculations based on a time line.         URL       A link to a specific resource on the Internet (e.g. http://www.ibm.com).         Unique Id       A text field where a wave to unique when.         Variable       Unique Id       A text field where a wave to unique when evelocements are created, the unique id attribute i automatically increases based on changes in other attributes.         Version       A number or character that automatically increases based on changes in other attributes.         You may add the following special attributes to this module:       Lick         Lick       A election of attributes to this module:         Lick       A election of attributes selected in the lock attribute cannot be edided and the element                                                                                                    |                                                                                                    | Incoming Links                                                                                                    | A list of elements that link to this element.                                                          |
| Attributes       Link       A link from one element to another. The target can be either in this workspace, or in another workspace.         IV yeas       Link (text or link)       A list is a collection of either text attributes or link attributes.         Matrix       A matrix attribute consists of several text, float or integer attributes in a grid.         Matrix       A matrix attribute consists of several text, float or integer attributes in a grid.         Matrix       A matrix attribute consists of several text, float or integer attributes in a grid.         Matrix       A matrix attribute consists of several text, float or integer attributes in a grid.         Matrix       A matrix attribute consists of several text, float or integer attributes in a grid.         Matrix       A matrix attribute consists of several text, float or integer attributes in a grid.         Matrix       A matrix attribute consists of several text, float or integer attributes in a grid.         Matrix       A matrix attribute consists of several text, float or integer attributes from.         Text       A text field where a member mary select multiple items from.         Matrix       A lisk to a specific resource on the lintamet (e.g. http://www.ibm.com).         Ulit       A lisk to a specific resource on the lintamet (e.g. http://www.ibm.com).         Unique id       A text field where the value must be unique. When new elements are created, the unique id attribute.         Varation <td< td=""><td></td><td>A STATISTICS OF A STATISTICS</td><td>A real number that contains no fractional part (e.g. 42).</td></td<>                                                                                                    |                                                                                                    | A STATISTICS OF A STATISTICS                                                                                                    | A real number that contains no fractional part (e.g. 42).                                              |
| In Notifications     In Notifications     Advanced     Interference     Interference |                                                                                                    | Link                                                                                                    |                                                                                                    |
| An obstications       Matrix       A matrix attribute consists of several text, float or integer attributes in a grid.         Workflows       Micror       A matrix attribute consists of several text, float or integer attributes in a grid.         Members       Multichoice       A list of predefined items that a member may select multiple items from.         Information       Time Grid       Use this for calculations based on a time line.         Advanced       UilL       A link to a specific resource on the Internet (e.g. Mtp://www.ibm.com).         UilL       A text field where the value must be unique. When new elements are created, the unique id attribute automatically increases based on changes in other attributes.         Version       A number or character that automatically increases based on changes in other attributes.         You may add the following special attributes to this module.       Lick         Lick       A election of attributes selected in the lick attribute cannot be edited and the element trannot be                                                                                                    | III Viena                                                                                                    |                                                                                                    |                                                                                                    |
| gg/prime       Mirror       A mirrored value of another attribute in another element.         ew Workflows       Multichoice       A list of predefined items that a member may select multiple items from.         Hembers       Text       A text field where a member may select multiple items from.         Advanced       Time Grid       Use this for calculations based on a time line.         UIL       A link to a specific resource on the Internet (e.g. http://www.ibm.com).         Unique id       A text field where the value must be unique. When new elements are created, the unique id attribute automatically assigned a unique value.         Version       A number or character that automatically increases based on changes in other attributes.         You may add the following special attributes to this module:       Lock         Lock       A election of attributes selected in the lock attribute cannot be edited and the element to antibutes selected in the lock attribute cannot be element to antibute selected and the element to antibute cannot be element to a throway select attribute cannot be element to a selection of attributes terms due to be coled from editing. When the lock attribute is activated for an element the attributes selected in the lock attribute cannot be edited and the element to attributes to the cole attribute cannot be element to anothele                                                                                                    | A Notifications                                                                                                    | and the second second s |                                                                                                    |
| Multichoice     A list of predefined items that a member may select multiple items from.       Members     Text     A text field where a member enters and edits text.       Information     Time Grid     Use this for calculations based on a time line.       Advanced     URL     A list of predefined items that a member may select multiple items from.       Unique id     A text field where a member enters and edits text.       Unique id     A text field where the value must be unique. When new elements are created, the unique id attribute automatically assigned a unique value.       Version     A number or character that automatically increases based on changes in other attributes.       You may add the following special attributes to this module:     Lock       Lock     A election of attributes selected in the lock attribute cannot be edited and the element cannot be                                                                                                    | Alias                                                                                                    | 20000                                                                                                    |                                                                                                    |
| Hembers         Text         A text field where a member enters and edits text.           Information         Time Grid         Use this for calculations based on a time line.           Advanced         URL         A link to a specific resource on the Internet (e.g. http://www.ibm.com).           Unique id         A text field where the value must be unique. When new elements are created, the unique id attribute automatically assigned a unique value.           Version         A number or character that automatically increases based on changes in other attributes.           You may add the following special attributes to this module.         Lock         A extention of attributes text can be locked from editing. When the lock attribute is activated for an element the attributes selected in the lock attribute cannot be edited and the element cannot be                                                                                                    | <ul> <li>Warkflows</li> </ul>                                                                                                    |                                                                                                    |                                                                                                    |
| Information Advanced Time Grid Use this for calculations based on a time line. URL A link to a specific resource on the Internet (a.g. http://www.ibm.com). URL Unique Id A text field where the value must be unique. When new elements are created, the unique Id attribute automatically assigned a unique value. Version A number or character that automatically increases based on changes in other attributes. You may add the following special attributes to this module. Lock A election of attributes selected in the lock attribute is activated for an element the attributes cannot be edited and the element cannot be                                                                                                    | Hembers                                                                                                    | Calify - 1010000                                                                                                    |                                                                                                    |
| Advanced UIIL A link to a specific resource on the Internet (e.g. http://www.ibm.com). Unique id A text field where the value must be unique. When new elements are created, the unique id attribute automatically assigned a unique value. Version A number or character that automatically increases based on changes in other attributes. You may add the following special attributes to this module. Lock A extention of attributes to this module.                                                                                                    | Information                                                                                                    |                                                                                                    |                                                                                                    |
| Unique id         A text field where the value must be unique. When new elements are created, the unique id attribute<br>automatically assigned a unique value.           Version         A number or character that automatically increases based on changes in other attributes.           You may add the following special attributes to this module.         A extention of attributes that can be locked from editing. When the lock attribute is activated for an<br>element the attributes selected in the lock attribute cannot be edited and the element to attribute selected and the element to attribute selected and the element to attribute selected and the element to attribute selected and the element to attribute cannot be edited.                                                                                                    | Advanced                                                                                                    | Time Grid                                                                                                    | 김 가장 그는 것 같은 것은 것은 것은 것 같은 것 같은 것 같은 것 같은 것 같은                                                         |
| Yersion         A number or character that automatically increases based on changes in other attributes.           You may add the following special attributes to this module.           Lock         A selection of attributes that can be locked from editing. When the lock attribute is activated for an element the attributes selected in the lock attribute cannot be edited and the element cannot be                                                                                                    |                                                                                                    | URL                                                                                                    | 그는 것 같은 것 같은 것 같은 것 같은 것 같은 것 같은 것 같은 것 같                                                              |
| You may add the following special attributes to this module. Lock A selection of attributes that can be locked from editing. When the lock attribute is activated for an element the attributes selected in the lock attribute cannot be edited and the element cannot be                                                                                                    |                                                                                                    | Unique id                                                                                                    |                                                                                                    |
| Lock A selection of attributes that can be locked from editing. When the lock attribute is activated for an<br>element the attributes selected in the lock attribute cannot be edited and the element cannot be                                                                                                    |                                                                                                    | Version                                                                                                    | A number or character that automatically increases based on changes in other attributes.               |
| element the attributes selected in the lock attribute cannot be edited and the element cannot be                                                                                                    |                                                                                                    | You may add the                                                                                                    | following special attributes to this module                                                            |
|                                                                                                    |                                                                                                    | Lock                                                                                                    | element the attributes selected in the lock attribute cannot be edited and the element cannot be       |
|                                                                                                    |                                                                                                    | ( < Back                                                                                                    | following alphal attributes to this module                                                             |

2. Edit the name and the description of the attribute, and then click to add choice items

| 51 Rational Focal P    | oint                           | Workspaces   Home   Preferences   Jue Smith   Help   Log Out |
|------------------------|--------------------------------|--------------------------------------------------------------|
| Configure > Attributes |                                | My workspace w                                               |
| Q                      | Cars: Add Choice attribute     |                                                              |
| Modules                | General Settings               |                                                              |
| Add                    | Name                           |                                                              |
| Display                | Alias 1703b53e-28ed-4fb9-a     | 204-0a3295d46                                                |
| Prioritize             |                                |                                                              |
| Visualize              | Description Type of carl       |                                                              |
| Reports                |                                |                                                              |
| Configure<br>Workspace |                                | 99                                                           |
| Modules<br>Attributes  | Administrator Notes            | 0                                                            |
| Views                  |                                |                                                              |
| Notifications          | Position Before Last           |                                                              |
| -> Workflows           | Value Settings                 |                                                              |
| Hembers                | Default Value                  |                                                              |
| Information            | Items Click here to add and en | dit choice items                                             |
| Advanced               | Visual Settings                |                                                              |
|                        | Sort Alphabetically            |                                                              |
|                        | Allow Group By                 |                                                              |
|                        | Propagate Settings             |                                                              |
|                        | Propegete                      |                                                              |
|                        | Cascade Settings               |                                                              |
|                        | Cascade No V                   |                                                              |
|                        | Display Parents                |                                                              |
|                        |                                |                                                              |
|                        | Item Separator                 |                                                              |
|                        | < Back OK                      |                                                              |

3. For each of the three items: Sports, Sedan, Estate, click Add Item and fill in the name:

| Add Choic   | ce Item                       |
|-------------|-------------------------------|
| Name        | Sports                        |
| Description |                               |
| Position    | Last 💙                        |
| Icon        | Click to select another icon. |

You should now have a list like this:

| Click an i<br>a new ite | item to edit it, or click Add Item to ad<br>em. | d                  |
|-------------------------|-------------------------------------------------|--------------------|
| Name                    | Description                                     |                    |
| Sports                  | ×                                               | $\bigtriangledown$ |
| 🗌 Sedan                 | ×                                               | ¢                  |
| Estate                  | ×                                               |                    |

4. Then click OK twice to get back to the list of attributes. Note that the Type attribute is positioned last in the list. You may move it up and down the list by clicking the arrows in the list.

| orfigure = Attributes   |                     |                                                                                 |                |     | My sector poor |
|-------------------------|---------------------|---------------------------------------------------------------------------------|----------------|-----|----------------|
| a                       | Type comment        |                                                                                 | Text           | Yes | 13 × 0         |
| Nodules                 | Origin countries    | A mandatory link list.                                                          | Unit List      | Yes | E × e          |
| bb                      | About the country   |                                                                                 | Matrix         | Yes | <b>E X</b> +   |
| visplay                 | First               | The first attribute                                                             | Text           | Yes | <b>X 0</b>     |
| isualtze                | Second              | Dapleys the value of "First"                                                    | Text           | Yes | <b>X X a</b>   |
| eports                  |                     | sub-state and a sub-                                                            |                |     |                |
| onfigure                | Third               |                                                                                 | Text           | Yes | E × 0          |
| Morkspace               | Platrix/WriterTisal | This matrix will show the origin country attributes<br>"title" and "regimed by" | Test           | Yes | E5 × 0         |
| Attributes              | My File             |                                                                                 | file           | Yes | TI ¥ #         |
| Notifications           | My text list        |                                                                                 | Text List      | Yes | E × #          |
| Alies                   | Commercia           |                                                                                 | Text List      | Yes | E × =          |
| <+ Horidows             | Fet Choice          | This business rule will automatically set 'Status' to 'Go'                      | Text           |     | E X :          |
| tembers                 |                     | wherever a comment is added in the Comments ++                                  |                |     |                |
| information<br>Idvanced | State               | Didicates whether the car is in the state stop, go or<br>idle                   | Choice         | Yes | <b>= ×</b> 0   |
|                         | Hy link attribute   | Required to test mirror attributes                                              | Link           | Yes | <b>E</b> × e   |
| Ny link Sat mirror      | Ny link Sat mirror  | taut                                                                            | Nimor          |     | ES 🗶 0         |
|                         | Start Date          |                                                                                 | Date           |     | E × 0          |
|                         | My test metrix      |                                                                                 | Matrix         | Yes | <b>13 × </b> 0 |
|                         | Matrixtexttest      |                                                                                 | Text           |     | <b>11 ×</b> ÷  |
|                         | Country links       |                                                                                 | Incoming Links | Yes | E × #          |
|                         | Version             |                                                                                 | Version        |     | TE × 👳         |
|                         | Status              | A generic status attribute that can used for<br>requirements                    | Choiot         | Ves | 15 X 0         |
|                         | Туря                | Type of car                                                                     | Choice         | Yes | E × e          |

5. Now, add the Price attribute. This is a typical integer. Click Add attribute and select Integer. Enter the name "Price" and description "The price of the car."

6. We now have a module that contains elements representing car information. Let's see what it looks like.

|                        |                 |                   |                                                                                                    |                      | /workspace |
|------------------------|-----------------|-------------------|----------------------------------------------------------------------------------------------------|----------------------|------------|
| \$v*                   | Click the m     | odule you want to | configure, or click Add Module to add a new module.                                                                                                    |                      |            |
| Modules                | Name            | Add Button Name   | Description                                                                                                    | May Be Configured By | v.         |
| Add                    | 🌿 Criteria      | Criterion         | The module where the members add and organize criteria.<br>Criteria are used when members prioritize elements or criteria.                                                                                                    | All Administrators   | ŧ          |
| Display<br>Prioritize  | % Releases      | Release           | The module where releases are stored. The releases are the<br>prerequisites when release plans are generated by the release<br>planner.                                                                                                    | All Administrators   | ÷          |
| Visualize<br>Reports   | Saved Baselines | Baseline          | The module where baselines are stored.                                                                                                    | All Administrators   |            |
| Configure<br>Workspece | E Views         | View              | A module where the members add and organize any kind of<br>elements. When a new module is added to the workspace it is<br>always of this type.                                                                                                    | All Administrators   | *          |
| Attributes             | 2 Checkpoin     | ts Checkpoint     | The module where the members add and organize checkpoints.<br>Checkpoints are used when the members review elements.                                                                                                    | All Administrators   | 9          |
| Alias                  | M Resource      | Resource Type     | The module where resource types are stored. The resource types<br>can be prerequisites when release plans are generated by the<br>release planner.                                                                                                    |                      |            |
| +++ Workflows          | in Saved        | Chart             | The module where saved charts are stored.                                                                                                    | All Administrators   |            |
| tembers<br>information | Saved Reports   | Report            | A module where generated reports can be saved.                                                                                                    | All Administrators   |            |
| Advanced               | (#) Nembers     | Nember            | Users in the database must be members of a workspace to be<br>able to access the workspace. All members of the workspace are<br>listed in this module. Hembers get access to the elements in the<br>modules via views. Hembers that also are administrators also<br>have access to the modules. | All Administrators   | \$         |
|                        | 웹 Saved Plan    | ns Plan           | The module where release plans are stored. A release plan<br>contains the results of a member's work with the release planner.                                                                                                    | All Administrators   | +          |
|                        | Cars            | Car               | A module where the members add and organize any kind of<br>elements. When a new module is added to the workspace it is<br>always of this have.                                                                                                    | All Administrators   | ×d¢        |

7. Click Modules in the left navigation bar and then Cars, which brings us to the tree view of cars. This is of course empty still. To add cars to your module, click the Add Car button at the lower frame

| odules > Cars                                                                                                    |                                                                                                    |                |              |      |           |           |      | Hy workspace |
|----------------------------------------------------------------------------------------------------|----------------------------------------------------------------------------------------------------|----------------|--------------|------|-----------|-----------|------|--------------|
| ★ Cars(304) ★ Cars(304) ★ Cars(304) ★ Cars(304) ★ Cars(304) ★ Cars(3004) ★ Cars(3004)                                                                                                    | 110                                                                                                    |                | on about the | hew  | Car, then | click OIC |      |              |
| Hodules Some off                                                                                                    |                                                                                                    |                |              |      |           |           |      |              |
| Criteria 002 Toyo                                                                                                    |                                                                                                    |                | SAAB         |      |           |           |      |              |
| Acleases     Checkpoints     Checkpoints     Construct Types     Construct Types     Construct Types     Construct Types     Construct Types     Construct Types     Construct Module     Construct Module     Constru | o Desi<br>iedes<br>iar<br>v<br>aut<br>sa<br>sa<br>sat Dete                                                                                                    |                |              |      |           |           | 10 B |              |
| Saved Charts 017 Hold                                                                                                    | len Astra                                                                                                    |                |              |      |           |           |      |              |
| Saved Reports - 018 Citro                                                                                                    | an Ele                                                                                                    | ment Inform    | ation        |      |           |           |      |              |
| - 10 0201.esu                                                                                                    |                                                                                                    | 67             | Joe Smith    |      | ♥ Lookup  |           |      |              |
| Display - 10 021 Hum                                                                                                    |                                                                                                    | etor.          | Joe Smith    |      |           |           |      |              |
| Prioritize - D 023 Peut                                                                                                    |                                                                                                    | sted Date      | 2009-05-13   |      |           |           |      |              |
| Visualize - 10 024 Ferra                                                                                                    | ari Lest                                                                                                    | Changed By     | Joe Smith    |      |           |           |      |              |
| Reports - 20 028:3444                                                                                                    | 411 Last<br>Date                                                                                                    |                | 2009-05-13   |      |           |           |      |              |
| Configure                                                                                                    | 200 C 100 C 100 C |                | Cars         | 10   | Lookup    |           |      |              |
| Hembers                                                                                                    | 1.414                                                                                                    | are a secondar | Caro         | - 20 | LDDRUIT   |           |      |              |

# Adding elements

1. Add the following cars by filling out the Title, Type and Price attributes (neglect the rest until later) according to the following:

| Title (make) | Туре   | Price |
|--------------|--------|-------|
| SAAB         | Sports | 10000 |
| Toyota       | Sedan  | 13000 |
| Porsche      | Sports | 26000 |
| Volvo        | Estate | 14000 |
| Audi         | Sedan  | 18000 |
| Mercedes     | Estate | 20000 |
| Jaguar       | Sports | 28000 |

Confirm each addition by clicking OK.

2. After this is done, you will have a module with 7 elements:

| ational Focal Point                                |                           |                         |            | Workspaces   Home   Preferences   Joe S | imith   Help   Log Out |
|----------------------------------------------------|---------------------------|-------------------------|------------|-----------------------------------------|------------------------|
| Modules > Cars                                     |                           |                         |            |                                         | My workspace 🔽         |
| % T                                                | Cars(1/7)                 | Cars<br>ID              |            |                                         | ₽ £ [] /               |
| %_ Criteria<br>∰ Releases                          |                           | Title                   | Cars       |                                         |                        |
| Checkpoints                                        | 006:Mercedes              | Description             |            |                                         |                        |
| Origin Country Cogo                                |                           | Туре                    | Sedan      |                                         |                        |
| LinkByText Module                                  |                           | ł                       | ?          |                                         |                        |
| Continents                                         |                           | Element Info            | rmation    |                                         | 0                      |
| 號 Saved Plans<br>L Saved Charts<br>D Saved Reports |                           | Creator<br>Created Date | 2008-08-13 |                                         |                        |
| Saved Baselines                                    |                           | Last Changed B          |            |                                         |                        |
| Display<br>All cars                                |                           | Last Changed<br>Date    | 2009-04-17 |                                         |                        |
| Prioritize<br>Visualize                            |                           | Parent Folder           | Cars       |                                         |                        |
| Reports<br>Configure                               |                           |                         |            |                                         |                        |
| Members<br>Information                             |                           |                         |            |                                         |                        |
| Advanced                                           |                           |                         |            |                                         |                        |
|                                                    |                           |                         |            |                                         |                        |
|                                                    |                           |                         |            |                                         |                        |
|                                                    |                           |                         |            |                                         |                        |
|                                                    |                           |                         |            |                                         |                        |
|                                                    |                           |                         |            |                                         |                        |
|                                                    |                           |                         |            |                                         |                        |
|                                                    |                           |                         |            |                                         |                        |
|                                                    | Add Car Add Country Add I | Folder Imp              | ort Cars   |                                         |                        |

#### Creating a view of the elements

So far, you have been working with the Focal Point repository directly. You can add, delete and change elements in the repository, but to start exploring the unique features of Focal Point, you have to define a view of the elements. Unless you are a workspace administrator you will not have access to the repository directly, but always via views defined by the administrator. Views thus define what the user is *allowed* to see.

You can define a view that only shows Estate cars, only those costing less than 20000, or only those that a specific user created after a specific date etc. However, we will now create a view that shows *all* the elements.

1. Click on the Views in Configure, and then on the button Add View. Fill in the Title and Description fields:

| Configure > View       Extended in the new View, then click CHL         Description       Description         Modules       Add         Display       Prior item         Prior item       Ad are         Description       Item information about the new View, then click CHL         Display       Prior item         Prior item       Ad are         Description       Item information about the new View, then click CHL         Description       Item information about the new View, then click CHL         Prior item       Description         If item       Ad are         Description       Item information about the new View, then click CHL         Prior       Ad are         Description       Item information about the new View, the Cars module         Mandatory Attributes       Item information about the items of the items of the items of the item of the item of the it                                                                                                    | 4 Rational Focal Point                                                                                                    |                                                                                                    | Workspaces   Hume   Preferences   Joe Smith   Help   Log D                                                                                                    |
|----------------------------------------------------------------------------------------------------|----------------------------------------------------------------------------------------------------|----------------------------------------------------------------------------------------------------|----------------------------------------------------------------------------------------------------|
| Produles         Add         Display         Prioritize         Visualize         Reports         Configure         Workspole         Workspole         W                                                                                                    | Configure > Views                                                                                                    |                                                                                                    | Hy worksteam                                                                                                    |
| Produles       Add         Display       Title       All carle         Description       Image: State and the state and the state and t                                                                                                    | 1. Views(1.5.                                                                                                    | Enter information                                                                                                    | about the new View, then click OK.                                                                                                    |
| Add       Description         Prioritize       Prioritize         Visualize       Reports         Configure       Prioritize of the cars module         Workspace       Prioritize of the cars module         Workspace       Prioritize of the cars module         Workspace       Prioritize of the cars module         Workspace       Prioritize of the cars module         Workspace       Prioritize of the cars module         Workspace       Prioritize of the cars module         Workspace       Prioritize of the cars module         Workspace       Prioritize of the cars module         Workspace       Prioritize of the cars module         Workspace       Prioritize of the cars module         Workspace       Prioritize of the cars module         Workspace       Prioritize of the cars module         Add       Include the view in the dat menu.         Display       Include the view in the Review menu.         Prioritize       Include the view in the Review menu.         Prioritize       Include the view in the Review menu.         Prioritize       Include the view in the Rammeru.         Oriteria       Coke To Add Unix         Beichne       Prioritize of the carse of the care of the care of the care of the care of the care of th                                                                                                    | and the second second se                                                                                                    | 10                                                                                                    | ***                                                                                                    |
| Biselany   Prioritize   Susalize   Reports   Configure   Workspore   Workspore <t< td=""><td></td><td>Title</td><td>All cars</td></t<>                                                                                                    |                                                                                                    | Title                                                                                                    | All cars                                                                                                    |
| Prioritize         Vasualize         Reports         Configure         Whotspace         Whotspace         Display         Display         Produce the view in the Plan meru.                                                                                                    |                                                                                                    | Description                                                                                                    | Carl Carling Law Law Law Law Law Law Law Law Law Law                                                                                                    |
| Washington       Image: Second and a second and a second                                         |                                                                                                    | 25242324281                                                                                                    | terror between the set of the set of the set |
| Configure       Indextiguity         Indextiguity       Mandatory Attributes         Indextiguity       Mandatory Attributes         Indextiguity       Mandatory Attributes         Indextiguity       Mandatory Attributes         Indextiguity       Mandatory Attributes         Indextiguity       Mandatory Attributes         Indextiguity       Mandatory Attributes         Indextiguity       Mandatory Attributes         Indextiguity       Mandatory Attributes         Indextiguity       Mandatory Attributes         Add       Induce the view in the Add menu.         Diaglary       Induce the view in the Add menu.         Diaglary       Induce the view in the Review menu.         Privation       Induce the view in the Review menu.         Privation       Induce the view in the Visuable menu.         Oviewe       Colore Close To Add Unix         Bedeline       Induce the view in the Item menu.         Oviewe       Close To Add Unix         Bedeline       Induce the view in the Item menu.         Oviewe       Close To Add Unix         Bedeline       Induce the view in the Item menu.         Oviewe       Close To Add Unix         Mumber de Accesse       P         Nu                                                                                                    | Visualize                                                                                                    |                                                                                                    | This view shows all elements in the Cars module.                                                                                                    |
| Modulas Modulas Modulas Modulas Modulas Modulas Modulas Modulas Modulas Modulas Modulas Modulas Modulas Modulas Modulas Modulas Modulas Modulas Modulas Modulas  Modulas Modulas Modulas  Modulas Modulas  Modulas Modulas  Modulas                                                                                                    | Reports                                                                                                    |                                                                                                    |                                                                                                    |
| Mandatory Attributes     Mandatory Attributes     View Definition     This attribute is added in when the element is seven!     Adv     Advenced     Advenced     Number of Notice the view in the Add menu.     Display     Display       | Workspace Workspace Addition Addition A |                                                                                                    |                                                                                                    |
| Newsbar       View Definition       This attribute is addable after the alement is seved.         Information       Add       Include the view in the Add menu.         Display       Include the view in the Add menu.       Display         Review       Include the view in the Review menu.       Review         View/Review       Include the view in the Review menu.         Winuber       Include the view in the Review menu.         View/Review       Include the view in the Prioritize menu.         View/Review       Include the view in the Prioritize menu.         View/Review       Include the view in the Prioritize menu.         Oriteria       Criteria         Oriteria       Criteria         Oriteria       Criteria         Access Information       Free Accesse         Free Accessed By       -         Number of Accesse       ?         Number of Accesse       ?                                                                                                    |                                                                                                    | Manufactures Attach                                                                                                    | uter                                                                                                    |
| Information         Idvenced         Idvenced                                                                                                    |                                                                                                    |                                                                                                    |                                                                                                    |
| Advanced  Display  Display  Di | Contract of the second second s                                                                                                    | and the second second s |                                                                                                    |
| Review Induce the view in the Cost of view menu,  Review Induce the view in the Review menu,  Prioritize Induce the view in the Prioritize menu.  Visuates Information  Plan Induce the view in the Manimenu.  Oriteria Cost To Add Unk Bateline Induce the view in the Manimenu.  Access Information  First Accessed By -  First Accessed By -  Number of Accesse 7                                                                                                    |                                                                                                    | Distant                                                                                                    |                                                                                                    |
| Prioritize  Prioritize  Prior  |                                                                                                    |                                                                                                    |                                                                                                    |
| Visualize Visualize Visual |                                                                                                    | Review                                                                                                    | Dirichade this view in the Review menu.                                                                                                    |
| Pan Pan Oriteria Oriteria Ori  |                                                                                                    | Prioritize                                                                                                    | Include this view in the Prioritize menu.                                                                                                    |
| Conterine Costs To Add Unix Beteline Costs To Add Unix Beteline First Access Information First Accessed By - First Accessed By - First Accessed By |                                                                                                    | Visuelize                                                                                                    | Include this view in the Visualize menu.                                                                                                    |
| Bateline  Access Information  First Accesse  First Accesse  Number of Accessee  Y                                                                                                    |                                                                                                    | Plan                                                                                                    | Include this view in the Plan menu.                                                                                                    |
| Access Information First Accessed By Number of Accesse 7                                                                                                    |                                                                                                    | Oriteria                                                                                                    | Click To Add Unk                                                                                                    |
| First Access -<br>First Accessed By -<br>Number of Accesses 7                                                                                                    |                                                                                                    | Bajeline                                                                                                    |                                                                                                    |
| First Accessed By -<br>Number of Accesses 7                                                                                                    |                                                                                                    | Access Informati                                                                                                    | 00.                                                                                                    |
| Number of Accesses 7                                                                                                    |                                                                                                    |                                                                                                    |                                                                                                    |
|                                                                                                    |                                                                                                    | and and provide the provide the provide the second second second                                                                                                    |                                                                                                    |
| Last Access -                                                                                                    |                                                                                                    |                                                                                                    |                                                                                                    |
| Last Accessed By -                                                                                                    |                                                                                                    |                                                                                                    |                                                                                                    |

2. Leave all the other attributes as they are and click OK. This will bring you to a list of available modules, where you define what module the view should be applied to:

|                     |                           | PV worksoo                                                                                                    |
|---------------------|---------------------------|----------------------------------------------------------------------------------------------------|
| W*                  | Click the module from whi | ch you want to view elements.                                                                                                    |
| todules             | Name                      | Description                                                                                                    |
| dd                  | Criteria                  | The module where the members add and organize criteria. Criteria are used when members prioritize<br>elements or criteria.                                                                                                    |
| isplay              | Releases                  | The module where releases are stored. The releases are the prerequisites when release plans are generated                                                                                                    |
| vioritize           |                           | by the release planner.                                                                                                    |
| lisualize           | Saved Baselines           | The module where baselines are stored.                                                                                                    |
| eports<br>Configure | Views                     | A module where the members add and organize any kind of elements. When a new module is added to the<br>workspace k is always of this type.                                                                                                    |
| Workspace           | Checkpoints               | The module where the members add and organize checkpoints. Checkpoints are used when the members<br>review elements.                                                                                                    |
| Attributes          | Resource Types            | The module where resource types are stored. The resource types can be prerequisites when release plans are<br>generated by the release planner.                                                                                                    |
| Viewe               | Seved Cherta              | The module where saved charts are stored.                                                                                                    |
| A Notifications     | Sevel Reports             | A module where generated reports can be saved.                                                                                                    |
| Workflows           | Members                   | Users in the database must be members of a workspace to be able to access the workspace. All members of<br>the workspace are lated in this module. Numbers get access to the elements in the modules via views.<br>Members that also are administrators also have access to the modules. |
| Information         | Saved Plans               | The module where release plans are stored. A release plan contains the results of a member's work with the release planner.                                                                                                    |
| Advanced            | Cars                      | A module where the members add and organize any kind of elements. When a new module is added to the<br>workspace it is always of this type.                                                                                                    |
|                     | Drigin Country            | A module where the members add and organize any kind of elements. When a new module is added to the<br>workspace it is always of this type.                                                                                                    |
|                     | Loge                      | A module where the members add and organize any kind of elements. When a new module is added to the<br>workspace it is always of this type.                                                                                                    |
|                     | LinkByText Module         | This is the configuration module for the business rule LinkSyText                                                                                                    |
|                     | Customers                 | A module where the members add and organize any kind of elements. When a new module is added to the<br>workspace it is always of this type.                                                                                                    |
|                     | Support Issues            | This is a mockup module to illustrate the LinkByText business rule.                                                                                                    |
|                     | Continents                | This module collects links from the module Origin Countries                                                                                                    |

3. Select the module Cars in the list of Modules on the left. This starts a wizard that guides you through a series of steps. First in this series is a general selection rule:

| Define the rule, the | n click OK.      |   |
|----------------------|------------------|---|
| Show elements whose  | type is a folder | * |
| is                   | False 💙          |   |

For tips on how to define view rules, refer to the online help.

This text means that the view should show all the elements that are not folders. The elements can be structured in a folder hierarchy, and sometimes these should be shown and sometimes not. Just leave the defaults and click OK.

4. Now, click the Next > button, which brings you a window where you can define what attributes should be visible and editable via the view:

|                         |       |          |           |                           |                                                    |                     | Hy warkape             |
|-------------------------|-------|----------|-----------|---------------------------|----------------------------------------------------|---------------------|------------------------|
| ¥•                      | Defin | e the a  | coess ]   | evel for the attribut     | es in All cars, then click Finish.                 |                     |                        |
| Hodules                 | None  | Visible  | Editable  | Attribute                 | Description                                        | Administrator Notes | Type                   |
| Add                     | 0     | ۲        |           | 10:                       | Unique ID                                          |                     | Unique Id              |
| Display                 |       | 0        |           | Title                     | A short and concise explanation of the element.    |                     | Taxet                  |
| Prioritize              |       | 0        | 0         | Description               | A thorough explanation of the element.             |                     | Text                   |
| Visualize<br>Reports    | 0     | 0        | 0/        | Туре                      | Type of car                                        |                     | Choice                 |
| Configure               | 0     | 0        |           | Price                     | The price of the car                               |                     | Integer                |
| Workspace<br>Modules    | 0     | 0        |           | Element Information       |                                                    |                     | Heading                |
| Attributes              | 0     | ۲        | 0         | Owner                     | The user who owns the element.                     |                     | Element<br>Information |
| Notifications           | ۲     | 0        |           | Creator                   | The user who created the element.                  |                     | Element<br>Information |
| Alias                   | ۲     | 0        |           | Created Data              | The date the element was created on.               |                     | Element                |
| Hembers                 | ۲     | 0        |           | Last Changed By           | The user who last changed the element.             |                     | Element                |
| Information<br>Advanced | 0     | ۲        |           | Last Changed Date         | The date the element was last changed on.          |                     | Element                |
|                         | 0     | 0        | ۲         | Parent Folder             | The parent folder of the element,                  |                     | Element<br>Information |
|                         | E     |          |           | Use the arrow button      | s to assign access for all attributes.             |                     |                        |
|                         | Misca | dianeo   | us sett   | ings                      |                                                    |                     |                        |
|                         | E 4   | low elem | ents to b | e turned into folders and | folders into elements when using the Display menu. |                     |                        |

Since there are several administrative attributes that we may not be interested in, let's hide some of them. Make the choices between None, Visible and Editable according to the above selection.

5. By clicking the Finish button we will be brought back to the tree structure of the Views and the view definition is shown: "All elements in the Cars module whose type is a folder is false".

| Rational Focal i    | POINT          |                                | Workspaces   Home   Proferences   Joe Smith                                                                                                    |             |
|---------------------|----------------|--------------------------------|----------------------------------------------------------------------------------------------------|-------------|
|                     |                |                                |                                                                                                    | Ny morkesas |
|                     | Carl Mowar 1/6 | All cars                       |                                                                                                    | 9000        |
| 19200               |                | 10                             | 013                                                                                                    | R           |
| dules<br>d          |                |                                |                                                                                                    |             |
| play                |                | Title                          | All care                                                                                                    | . 8/        |
| pritize             |                | - second state of the second   |                                                                                                    |             |
| alize               |                | Description                    | This view shows all elements in the Cars module.                                                                                                    | 111         |
| arts                |                |                                |                                                                                                    |             |
| figure              |                | Allowed a Barriers of          | 100-71                                                                                                    |             |
| Workspace           |                | Mandatory /<br>View Definition |                                                                                                    | ~           |
| Hodules             |                | - Vew Dennoon                  | As elements in the Cars mobule wrose type is a rober is raise                                                                                                    | 1           |
| Attributes<br>Views |                |                                | Visible attributes:                                                                                                    |             |
| Notifications       |                |                                |                                                                                                    |             |
| Alse                |                |                                | D     Title                                                                                                    |             |
| Workdisses          |                |                                | • Type                                                                                                    |             |
| bers                |                |                                | Price     Element Information                                                                                                    |             |
| renation            |                |                                | Owner                                                                                                    |             |
| anced               |                |                                | Last Changed Data     Parent Folder                                                                                                    |             |
|                     |                |                                |                                                                                                    |             |
|                     |                |                                | Editable attributes:                                                                                                    |             |
|                     |                |                                | Title                                                                                                    |             |
|                     |                |                                | • Type                                                                                                    |             |
|                     |                |                                | Price     Parent Folder                                                                                                    |             |
|                     |                |                                | · Patient rouger                                                                                                    |             |
|                     |                | Add                            | No                                                                                                    |             |
|                     |                | Display                        | Yes                                                                                                    |             |
|                     |                | Review                         | No                                                                                                    |             |
|                     |                | Prioritize                     | Ne                                                                                                    |             |
|                     |                | Vidualize                      | No                                                                                                    |             |
|                     |                | Plan                           | No                                                                                                    |             |
|                     |                | Criteria                       | All orderia                                                                                                    |             |
|                     |                | Baselina                       | No                                                                                                    | 1           |
|                     |                | Access Info                    | mation                                                                                                    |             |
|                     |                | First Access                   | 2004 IN 19                                                                                                    |             |
|                     |                | First Accessed                 | Dy -                                                                                                    |             |
|                     |                | Number of<br>Accesses          | ,                                                                                                    |             |
|                     |                | Last Access                    | 30 <sup>18</sup>                                                                                                    |             |
|                     |                | Last Accessed                  | av -                                                                                                    |             |
|                     |                | Toolbar Setup                  | Disalay                                                                                                    | -           |
|                     |                |                                | Tree, Table, Relational Graph, Attribute Statistics, Tracehility Matrix, Ganti Chart,<br>Choice Attribute Matory, What's New?, Synchronize, Create and Activate Beseline<br>Comment Beneficier, Charter Definition |             |

6. Since we defined that the view should be visible in Display menu section (this was set by default in the first step of creating a new view), it should now appear if we click Display in the navigation bar. So click Display and then "All cars" to show the contents of the view you just created.

# **Displaying the elements**

Focal Point has several very powerful display techniques that are suitable in various situations. Let's just go through a few of them. One common display mode is the tree view which we have already seen in the Cars Module (the repository). However, as we now use the view definition that we created, some of the attributes are hidden.

| Allowing and Annual                           |                                  |                                                                                                    |            | -                                       |
|-----------------------------------------------|----------------------------------|----------------------------------------------------------------------------------------------------|------------|-----------------------------------------|
| apley > All cars                              |                                  |                                                                                                    |            | My works                                |
| 74 Modules                                    | Cars(37)                         | to the second second second second second second second second second second second second second second second |            |                                         |
| Display                                       | 🕷 📥 Some cars                    | SAAB                                                                                                    |            | 9 L Q L Q L Q L Q L Q L Q L Q L Q L Q L |
| All cars                                      | a Dome other cars                | 10                                                                                                    | 001        | 8                                       |
| eports<br>@Generate Report                    | 002.Toyota<br>003.Porsche        | Title                                                                                                    | SAAB       |                                         |
| Configure                                     | DIS Auto                         | Type                                                                                                    | Sporta     | 14                                      |
| Add member<br>Members<br>Nembers              | Di Obi Mercedes<br>Di Obi Jaguar | Price                                                                                                    | 10 000     | 1                                       |
| Online Members                                |                                  | Element Info                                                                                                    | ormation   |                                         |
| aformation                                    | ind Member                       | Owner                                                                                                    | Joe Smith  |                                         |
| Advanced                                      |                                  | Last Changed<br>Date<br>Parent Polder                                                                           | 2009-05-13 |                                         |
| <sup>1</sup> ] <sup>3</sup> Broadcast Message |                                  |                                                                                                    |            |                                         |
|                                               | (Delete )                        |                                                                                                    |            |                                         |
|                                               | L'BIRIN .                        |                                                                                                    |            |                                         |

All display modes are available at a click of the mouse:

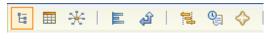

From left to right, these modes are called: **Tree**, **Table**, **Relational graph**, **Attribute statistics**, **Traceability Matrix**, **Gantt**, **History**, and **What's New**. Not all these modes make much sense with our small Cars example, so some of them, will be shown with other data, just to give an idea of what they can be used for.

1. Let's start with the Table mode  $\blacksquare$ :

| D   | <ul> <li>Title</li> </ul> | Туре   | Price  | Owner     | Last Changed Date | Parent Folder |
|-----|---------------------------|--------|--------|-----------|-------------------|---------------|
| 001 | SAAB                      | Sports | 10 000 | Joe Smith | 2009-05-13        | Cars          |
| 102 | Toyota                    | Sedan  | 13 000 | Joe Smith | 2009-04-17        | Cars          |
| 003 | Porsche                   | Sports | 26 000 | Joe Smith | 2009-05-06        | Cars          |
| 004 | Volvo                     | Estate | 14 000 | Joe Smith | 2009-04-17        | Cars          |
| 005 | Audi                      | Sedan  | 18 000 | Joe Smith | 2009-04-17        | Cars          |
| 006 | Mercedes                  | Estate | 20 000 | Joe Smith | 2009-04-17        | Cars          |
| 007 | Jaguar                    | Sports | 28 000 | Joe Smith | 2009-04-17        | Cars          |

- 2. Here, you get a good overview of all the elements and all the visible attributes. You may also sort the elements on any attribute. To sort the elements alphabetically according to Title, just click Title.
- 3. In the Relational graph is you may dynamically see all relationships between the element, either structural (e.g., by type of car, as below) or linked (but there are no links in our example yet). Please note the settings in the bottom frame to get this view:

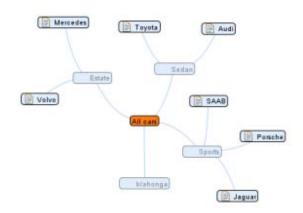

| Browse Attribute | Layout    | Text Depth | Node Width | Display Links |
|------------------|-----------|------------|------------|---------------|
| Туре 💌           | Balloon 💌 | 3 💙        | Medium 😪   |               |

4. The Attribute statistics mode can be used to summarize facts about your elements, such as how many cars are Sports cars in our Cars example, how many of your requirements have the status "New", or how many requirements is currently in particular status of development, in another example.

| Гуре   | Quantity | Share |
|--------|----------|-------|
| Estate | 2        | 28,6% |
| Sedan  | 2        | 28,6% |
| Sports | 3        | 42,9% |

5. The Traceability matrix *can be used to show relationships between elements:* 

| <b>5.1</b>     | PR:HR Systems Restru | < PR:Wireless Network | PR:Software Montor. | C 🔗 PR:Clarity | 💪 🔷 PR:Telesales Return | 💪 🎇 PR:Enhancements to t | PR:Gold, Silver, Bro | PR:Mobile Enhancemen | PR:Preface Map (Your | 🖒 📀 PR:Pricing Rules for | R. Travel and expens | L < PR:Enhanced Listing | PR:Rate Card restruc | L 🍀 PR:Sponsored Listing | 🗜 < PR:FYR V 3 | 🗜 👼 PR:Portfolio Approac | PR:Insurance Proposi | PR:Recruitment Softw | 🔒 🔗 PR:Printed Product | C 🍪 PR: Clarity 5.1 analy | 💾 💈 PR:Central fulfilmen | PR:Classification Ma | 11     |
|----------------|----------------------|-----------------------|---------------------|----------------|-------------------------|--------------------------|----------------------|----------------------|----------------------|--------------------------|----------------------|-------------------------|----------------------|--------------------------|----------------|--------------------------|----------------------|----------------------|------------------------|---------------------------|--------------------------|----------------------|--------|
| 5.2            |                      |                       | لې                  |                |                         |                          |                      | لۍ                   |                      |                          | لم                   | لم                      | الم                  |                          |                |                          | الم                  | لې                   |                        |                           |                          | لې                   |        |
| 5.3            | لے                   | لے                    |                     |                |                         |                          | لې                   |                      | الم                  |                          |                      |                         |                      |                          |                |                          |                      |                      |                        |                           |                          |                      | 8<br>4 |
| <b>0</b> .0    | <b>~</b>             | •                     |                     |                |                         |                          |                      |                      |                      |                          |                      |                         |                      |                          |                |                          |                      |                      |                        |                           |                          |                      |        |
| i <b>n</b> 515 | -                    |                       |                     |                |                         |                          |                      |                      |                      |                          |                      |                         |                      |                          |                |                          |                      |                      |                        |                           |                          |                      |        |
| I 20           | 1                    | 1                     | 1                   | 1              | 1                       | 1                        | 1                    | 1                    | 1                    | 1                        | 1                    | 2                       | 1                    | 1                        | 1              | 1                        | 1                    | 1                    | 1                      | 1                         | 1                        | 1                    |        |

Note! This example is based on other data!

6. The Gantt mode is suitable when the time dimension is important, such as when a set of release projects should be viewed:

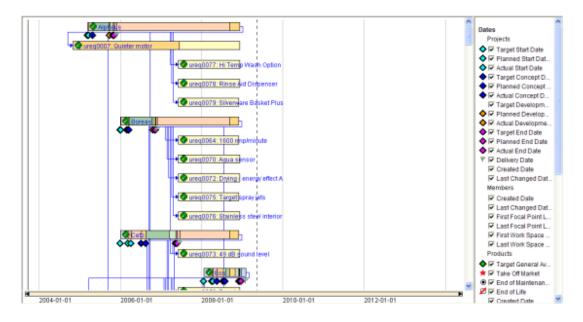

Note! This example is based on other data!

7. The History mode Real may show how attributes of the type Choice have changed over time, for example. The following example shows how the Status attribute of a set of requirements have changed, so that conclusions can be drawn about the development process:

| From                     | То                | Number of Times Number | of Elements Ave | rage Time |
|--------------------------|-------------------|------------------------|-----------------|-----------|
| ***New                   | ab Draft          | 13                     | 12              | 497       |
| **New                    | New               | 72                     | 23              | 2776      |
| **New                    | ✓Approved         | 11                     | 9               | 328       |
| **New                    | Completed         | 3                      | 3               | 270       |
| **New                    | ₿In Progress      | 6                      | 6               | 60        |
| **New                    | 💋 Withdrawn       | 1                      | 1               | <1        |
| www.New                  | Reviewed          | 12                     | 10              | 457       |
| Draft                    | 2 Withdrawn       | 1                      | 1               | 329       |
| Draft                    | Completed         | 1                      | 1               | 145       |
| ADraft                   | ""New             | 7                      | 7               | 520       |
| Draft                    | Approved          | 1                      | 1               | 21        |
| Draft                    | Reviewed          | 4                      | 4               | 162       |
| Reviewed                 | ***New            | 14                     | 12              | 2273      |
| Reviewed                 | a Draft           | 1                      | 1               | 2283      |
| Reviewed                 | Approved          | 2                      | 2               | 138       |
| ✓Approved                | Completed         | 1                      | 1               | 21        |
| ✓Approved                | 💋 Withdrawn       | 1                      | 1               | 23        |
| Approved                 | ***New            | 14                     | 10              | 1978      |
| Approved                 | SIN Progress      | 2                      | 2               | 509       |
| 📴 In Progress            | Reviewed          | 1                      | 1               | 19        |
| In Progress              | HEW New           | 4                      | 4               | 4633      |
| In Progress              | Completed         | 3                      | 3               | 523       |
| Completed                | Postponed         | 1                      | 1               | 1612      |
| Completed                | ***New            | 4                      | 4               | 4190      |
| Completed                | Approved          | 3                      | 3               | 73        |
| Postponed                | 💋 Withdrawn       | 1                      | 1               | 49        |
| Postponed                | HEW New           | 1                      | 1               | 3357      |
| 💋 Withdrawn              | epostponed        | 1                      | 1               | 338       |
| 🖉 Withdrawn              | Approved          | 1                      | 1               | 305       |
| 🖉 Withdrawn              | ***New            | 2                      | 2               | 2137      |
| Time is displayed in hou | irs.              |                        |                 |           |
| уре                      | Attribute Perspec | tive                   |                 | _         |
| Number of Changes        | Status V Hours    | ~                      |                 |           |

Note! This example is based on other data!

8. Finally, the What's New mode may be used to spot changes that, for example, have been made since you last logged out, or for the last 8 hours and only the Type attribute, as in the following:

| play > All cars                              |                                              |                                  |                                 |                            | My workspace                   |
|----------------------------------------------|----------------------------------------------|----------------------------------|---------------------------------|----------------------------|--------------------------------|
|                                              | 日田光三日日                                       | 1 18 9 🔷   1                     | A   3                           |                            |                                |
| lodules                                      | What's New in All car                        |                                  |                                 |                            |                                |
| isplay<br>All cars<br>eports                 | Date<br>2009-05-13 17:16<br>2009-05-13 17:16 | Member<br>Joe Smith<br>Joe Smith | Element<br>001:SAAB<br>001:SAAB | Attribute<br>Type<br>Price | Changed To<br>Sports<br>10 000 |
| onfigure<br>lembers<br>nformation<br>dvanced | Displaying changes since                     |                                  |                                 |                            |                                |
|                                              |                                              |                                  |                                 |                            |                                |
|                                              |                                              |                                  |                                 |                            |                                |
|                                              |                                              |                                  |                                 |                            |                                |
|                                              |                                              |                                  |                                 |                            |                                |
|                                              |                                              |                                  |                                 |                            |                                |
|                                              |                                              |                                  |                                 |                            |                                |
|                                              | Time Scope                                   | Mer                              | nber Scope                      | Attribute Scope            |                                |

## Creating criteria for prioritizing your elements

A unique feature of Focal Point allows you to prioritize elements in a structured way. Many situations in for example Product Management or Requirements Management require that you make decisions based on your information. For instance, which features should go into the next release? What risks are most severe? What competitors constitute the largest threat? etc.

Whereas some attributes, such as *Price* and *Type*, are represented by facts, some attributes are more relative. If we were to add information about the design of our cars, for example, how should that be represented? This is where the criteria come in.

Let's create two criteria: Design appeal and Price, and then use these to do some comparisons of the cars.

- 1. To create criteria go to Criteria in Modules, and then click Add Criterion
- 2. Enter a name for the criterion and short description. Make sure the type is set to Maximize, since this is a positive criterion. Also, enter a question that illustrates this criterion. Then click OK

3. Now, create Price criterion. Since we already know the price of each car, we may simply want to use that number instead of making subjective judgments about it. Focal Point can handle this situation as well, by linking the criterion to the Price attribute. We will do that in the next step, but first, just create the criterion, and define it as a negative criterion that should be minimized:

| 4 Rational Focal Point                                                                                                    |                 |                         | Workspaces   Hame   Preferences   Joe Smith   Help   Log Cut                      |
|----------------------------------------------------------------------------------------------------|-----------------|-------------------------|-----------------------------------------------------------------------------------|
| Nodules > Criterie                                                                                                    |                 |                         | Hy workspace 💙                                                                    |
| × []                                                                                                    | Contenta (1/1.) | Enter Information       | about the new Criterion, then click 0%.                                           |
| Modules<br>*_Criterie                                                                                                    |                 | Title                   | Price                                                                             |
| Checkmans     Checkmans     Checkmans     Checkmans     Checkmans     Checkmans     Checkmans     Checkmans     Checkmans     Checkmans     Checkmans     Support Issues     Contineents |                 | Owenchapteon            | <ul> <li>(a) (b) (a) (a) (b) (b) (c) (c) (c) (c) (c) (c) (c) (c) (c) (c</li></ul> |
| 5) Seved Plans<br>Seved Charts<br>Seved Reports<br>Seved Reports                                                                                                    |                 | Objective<br>Type       | Mainze                                                                            |
| Display<br>All cers                                                                                                    |                 | Question                |                                                                                   |
| Reports                                                                                                    |                 | Estimate                | This attribute is adiable after the element is seved.                             |
| Configure<br>Members                                                                                                    |                 |                         |                                                                                   |
| Information                                                                                                    |                 | Element Informat        |                                                                                   |
| Advanced                                                                                                    |                 | Owner                   | Los Smith 😸 Loskup                                                                |
|                                                                                                    |                 | Creater<br>Created Date | Joe Smith<br>1009-06-15                                                           |
|                                                                                                    |                 | Last Changed By         | Joe Smith                                                                         |
|                                                                                                    |                 | Last Changed Date       | 2008-05-15                                                                        |
|                                                                                                    |                 | Parent Folder           | Criteria M. Lookup                                                                |
|                                                                                                    | OK Canal        |                         |                                                                                   |

Click OK.

4. Once the criterion is created, you may now set the link between it and the Price attribute of the Cars elements. This is done by editing the Estimate attribute. Click  $\swarrow$  next to Estimate.

| 4 <sup>12</sup> Rational Focal Poil       | nt               |                           | Brathapieces   Harne   Preference                                 | es   Joe Smith   Hely   Lug Cut |
|-------------------------------------------|------------------|---------------------------|-------------------------------------------------------------------|---------------------------------|
| Rodules = Criteria                        |                  |                           |                                                                   | By worksport A                  |
| 3/1                                       | Criteria(1/2)    | Price                     |                                                                   | 9467                            |
| Hodules                                   | CORRESPONDE      | 1D                        | 004                                                               | 8                               |
| * Criteria<br>* Asiasona<br>V Chackpointa |                  | Tèle                      | Price                                                             | 11/                             |
| Aesource Types                            |                  | Description               | This orderion is based on the Price attribute in the Cars module. | H /                             |
| Crigie Caultry                            |                  | Objective                 | 1 Minimiza                                                        | 81                              |
| UnitByText Module                         |                  | Туре                      | see Public                                                        |                                 |
| Support Issues                            |                  | Question                  |                                                                   | 8/                              |
| TE Saved Plane                            |                  | Estimate                  | ·                                                                 | 87                              |
| Saved Reports                             |                  | Element Inform            |                                                                   |                                 |
| Display                                   |                  | Owner                     | Jos Smith                                                         | 1                               |
| Reports                                   |                  | Creator                   | Jos Smith                                                         |                                 |
| Configure                                 |                  | Created Date              | 2009-05-15                                                        |                                 |
| Workspace                                 |                  | Last Changed By           | Joe Smith                                                         |                                 |
| Attributes                                |                  | Last Changed Date         | 2009-06-15                                                        |                                 |
| Ales                                      |                  | Parant Folder             | Criteria                                                          | 1                               |
| Hembers                                   |                  |                           |                                                                   |                                 |
| Information                               |                  |                           |                                                                   |                                 |
| Advanced                                  |                  |                           |                                                                   |                                 |
|                                           | Add Criterion Ad | d Polder Turn Into Polder | Delete Import Ortene                                              |                                 |

5. Select the Cars module:

| a Rational Focal Poi       | nt             |                                                                                                    | Workspaces   Home   Preferences   Jue Smith   Help   Log C                                                                                                    |  |  |  |
|----------------------------|----------------|----------------------------------------------------------------------------------------------------|----------------------------------------------------------------------------------------------------|--|--|--|
| Hodules > Criteria \       |                |                                                                                                    | My workspace                                                                                                    |  |  |  |
| %                          | Criteria (1/2) | Select the module th                                                                                                    | at contains the estimate attribute.                                                                                                    |  |  |  |
| Hodules                    | 004 Price      | Ortaria                                                                                                    | The module where the members add and organize criteria. Criteria are<br>used when members prioritize elements or oritoria.                                                                                                    |  |  |  |
| *_Criterie<br>*1. Releases |                | Reference                                                                                                    | The module where releases are stored. The releases are the prerequisites<br>when release plans are generated by the release planner.                                                                                                    |  |  |  |
| Checkpoints                |                | Seved Sevelines                                                                                                    | The module where beselines are stored.                                                                                                    |  |  |  |
| Resource Types             |                | Views                                                                                                    | A module where the members add and organize any kind of elements.<br>When a new module is added to the workspace it is always of this type.                                                                                                    |  |  |  |
| Crigin Country             |                | Checkpoints                                                                                                    | The module where the members add and organize checkpoints.<br>Checkpoints are used when the members review elements.                                                                                                    |  |  |  |
| LinkByText Module          |                | Resource Types                                                                                                    | The module where resource types are stored. The resource types can be<br>prerequisites when release plans are generated by the release planner.                                                                                                    |  |  |  |
| Bupport Issues             |                | Seved Charts                                                                                                    | The module where seved charts are stored.                                                                                                    |  |  |  |
| Continents                 |                | Saved Reports                                                                                                    | A module where generated reports can be saved.                                                                                                    |  |  |  |
| E Gaved Plans              |                | Hembers                                                                                                    | Users in the database must be members of a workspace to be able to<br>access the workspace. All members of the workspace are kitled in this<br>module. Members get access to the elements in the modules via views.<br>Nembers that also are administration also have access to the modules. |  |  |  |
| Saved Reports              |                | Seved Plana                                                                                                    | The module where release plans are stored. A release plan contains the<br>results of a member's work with the release planner.                                                                                                    |  |  |  |
| Display                    |                | Cars                                                                                                    | A module where the members add and organize any kind of elements.<br>When a new module is added to the workspace it is always of this type.                                                                                                    |  |  |  |
| All cars<br>Prioritize     |                | Origin Country                                                                                                    | A module where the members add and organize any kind of elements.<br>When a new module is added to the workspece it is always of this type.                                                                                                    |  |  |  |
| Visualize<br>Reports       |                | Logo                                                                                                    | A module where the members add and organize any kind of elements.<br>When a new module is edded to the workspace it is always of this type.                                                                                                    |  |  |  |
| Configure                  |                | LinkSyText Hodule                                                                                                    | This is the configuration module for the business rule LinkByText                                                                                                    |  |  |  |
| Hembers                    |                | Customers                                                                                                    | A module where the members add and organize any kind of elements.<br>When a new module is added to the workspace it is always of this type.                                                                                                    |  |  |  |
| Information                |                | Support Issues                                                                                                    | This is a mockup module to illustrate the LinkByText business rule.                                                                                                    |  |  |  |
| Advanced                   |                | Continents                                                                                                    | This module collects links from the module Origin Countries                                                                                                    |  |  |  |
|                            |                | The attribute value is not                                                                                                    | Ist.                                                                                                    |  |  |  |
|                            |                | If this value is not set, pairwise comparisons determine the elements' priorities for this orderion. It value is set, the values of the selected attribute determine the priorities. The attribute must be in t module as the elements. |                                                                                                    |  |  |  |
|                            |                |                                                                                                    |                                                                                                    |  |  |  |
|                            |                |                                                                                                    |                                                                                                    |  |  |  |
|                            | Cancel         |                                                                                                    |                                                                                                    |  |  |  |

6. Select the Price attribute (which is the only one available because there is only one integer attribute in the Car element):

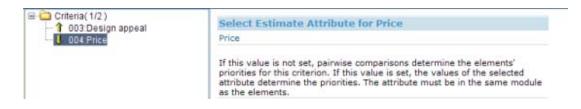

7. Now, we need to specify that All Cars should be available for prioritization and Visualization. This is done in the view that we have defined just a moment ago. Let's go back to Views in Configure and edit our All Cars view:

|                        |                                           |                    | My w                                                                                                    | orkspace   |
|------------------------|-------------------------------------------|--------------------|----------------------------------------------------------------------------------------------------|------------|
| •                      | ■ C Views(1/4) 003:Logo 005:All countries | All cars<br>ID     | 013                                                                                                    |            |
| splay                  | ipace                                     | Title              | All cers                                                                                                    | 111        |
| nfigure<br>Workspace   |                                           | Description        | This view shows all elements in the Cars module.                                                                                                    | <b>N</b> / |
| Attributes             |                                           | Mandator           | y Attributes                                                                                                    |            |
| Notifications<br>Alias |                                           | View<br>Definition | All elements in the Cars module whose type is a folder is false<br>Visible attributes:                                                                 | 1          |
| embers                 |                                           |                    | • 1D                                                                                                    |            |
| formation              |                                           |                    | Title     Type                                                                                                    |            |
| dvanced                |                                           |                    | Price     Element Information     Owner     Last Changed Date     Parent Folder  Editable attributes:     Title     Type     Price     Price     Price |            |
|                        |                                           | Add                | No                                                                                                    | 1          |
|                        |                                           | Display            | Yes                                                                                                    | 1          |
|                        |                                           | Review             | No                                                                                                    | 1          |
|                        |                                           | Prioritize         | No                                                                                                    | 1          |
|                        |                                           | Visualize          | No                                                                                                    | 1          |
|                        |                                           | Plan               | No                                                                                                    | 1          |
|                        |                                           | Criteria           | All criteria                                                                                                    | 1          |

8. We need to edit some of the attributes. First, set the Prioritize and Visualize attributes to Yes, by clicking their respective "edit" icon to the right – or by double-clicking the attribute field – and changing the option:

| Prioritize | Yes                                                                      | Ø |
|------------|--------------------------------------------------------------------------|---|
| Visualize  | ✓ Include this view in the Visualize menu. □                             | Ø |
|            | Lets the users visualize prioritization results and estimates in charts. |   |

By doing this, the Prioritize and Visualize menus appear in the navigation bar, and the *All cars* view is made available.

The criteria attribute is by default set to "All criteria" so in this case we don't actually need to edit that, since we only have two criteria in the criteria module. However, you may have many criteria for all sorts of element types. In that case you may select what specific criteria are relevant, by defining a view of the relevant criteria and linking this attribute to the view.

Now we are all set to start prioritizing.

### Prioritizing your elements

The decision support mechanisms are based on the fact that humans are not very well equipped to consider several elements according to several criteria at the same time. We tend to have difficulties even focusing exclusively on one criterion at a time, for example. Focal Point helps us to focus on two alternatives according to one criterion at a time, and then combines these simple choices to present the larger and more complex situation.

In our example, it may be difficult to just look at the list of cars and decide which one is "best", and yet we only have two criteria and a few elements (and you are the only stakeholder). But with a few more elements, a few more criteria and a few more stakeholders it's indeed difficult to get a fair overview without Focal Point.

1. To start the decision-making process, open up the Prioritization view of All cars by clicking Prioritized on the left and then choosing the All Cars view:

| ational Focal P                  | oint                                    |                    | Workspace               | si   Home   Preferences | i   Joe Smith   Help   Log O |
|----------------------------------|-----------------------------------------|--------------------|-------------------------|-------------------------|------------------------------|
| rioritize > All cars             |                                         |                    |                         |                         | My workspace                 |
| ***                              | 1 4 1 1 1 1 1 1 1 1 1 1 1 1 1 1 1 1 1 1 |                    |                         |                         |                              |
| Modules<br>Display<br>Prioritize | (                                       | Which car lool     |                         |                         |                              |
| Visualize<br>All cars            | Jaguar<br>ID 007                        | 946 /              | Audi<br>ID              | 005                     | 908 /                        |
| Reports                          | Title Jaguar                            | 10                 | Title                   | Audi                    | 1                            |
| Configure                        | Sports                                  | 1                  | Type                    | Sedan                   | 1                            |
| Hembers                          | Price 28 000                            | 1                  | Price                   | 18 000                  | 1                            |
| Information                      |                                         |                    |                         |                         |                              |
| Advanced                         | Element Information                     |                    | Element                 | Information             |                              |
|                                  | Owner                                   |                    | Owner                   |                         |                              |
|                                  | Last 2009-04-17<br>Changed<br>Date      |                    | Last<br>Changed<br>Date | 2009-04-17              |                              |
|                                  | Parent Cars<br>Folder                   | 1                  | Folder                  | Cars                    | 1                            |
|                                  |                                         |                    |                         |                         |                              |
|                                  | Completed: 0. Required: 6. Recomm       | nended: 13.        |                         | Number of el            | ements: 7. Companison: 1.    |
|                                  | Criteria Design appeal (public)         | Delete This Compar | ison                    | Delete All Comparis     | ons                          |

There are a few things to note in this window. First of all, you are presented with a question which is based on what criteria you are currently considering. Your task is to

consider these two elements (in this case the Porsche and the Audi) and indicate which one looks better. You indicate your judgment by marking the scale. If you think the Porsche looks better, place the mark to the left, and vice versa.

Note also that there are no units, nor an absolute scale. Placing your mark to the extreme left doesn't mean that the Porsche looks twice or three times as good as the Audi. The scale is relative, as is your judgment.

2. Now, do the pairwise comparisons for the Design appeal criterion by placing your marks and pressing OK. After 13 comparisons you will get a pop up message saying that you may now visualize the result. Click OK.

# Visualizing your results

The support you get for making decisions in Focal Point is very visual. Priorities are represented as bars, as "bubbles", as lines etc, with size and length relative to their priority. In the first example, we can see which car is best from a design perspective (*Note that you may of course have other priorities! Otherwise we wouldn't need Focal Point...*)

1. Select Visualize and the All Cars from the navigation bar, and make sure that the leftmost visualization mode is selected

| Modules<br>Display<br>Prioritize<br>All cars<br>Members<br>Information<br>Advanced                                                                                                    | 0 * 1 1 * 1 | B & # B | R I th                            |                           |
|----------------------------------------------------------------------------------------------------|-------------|---------|-----------------------------------|---------------------------|
| bisplay<br>reioritize<br>All cars<br>All cars<br>infigure<br>tempers<br>information<br>Idvanced<br>I 0002 Toyo<br>I 0002 Toyo |             |         |                                   |                           |
| Al cers<br>Al cers<br>Al cers<br>Al cers<br>Al cers<br>anniers<br>onfigure<br>embers<br>stormation<br>dvanced<br>IIIIIIIIIIIIIIIIIIIIIIIIIIIIIIIIIIII                                                                                                    |             |         |                                   | X: Design appeal (Public) |
| All cars<br>sualize<br>All cars<br>sports<br>infigure<br>embers<br>formation<br>formation<br>ivanced<br>I © 002: Toyo<br>I © 005: Audi<br>I © 005: Audi<br>I © 003: Pop<br>I © 003: Pop<br>I © 003: Pop<br>I © 003: Pop                                                                                                    |             |         |                                   | 100%                      |
| All cars<br>sports<br>sonfigure<br>embers<br>formation<br>dvanced<br>IF 10 002: Toyou<br>IF 10 002: Toyou<br>IF 10 002                                                                                   |             |         |                                   |                           |
| infigure<br>imbers<br>formation<br>Ivanced III (002: Toyo<br>III (005: Audi<br>III (007: Jagu<br>III (007: Jagu<br>III (007: Jagu<br>III (007: Jagu<br>III (007: Jagu<br>III (007: Jagu<br>III (007: Jagu<br>III (007: Jagu                                                                                                    |             |         |                                   |                           |
| infigure<br>imbers<br>formation<br>Ivanced III (002: Toyo<br>III (005: Audi<br>III (007: Jagu<br>III (007: Jagu<br>III (007: Jagu<br>III (007: Jagu<br>III (007: Jagu<br>III (007: Jagu<br>III (007: Jagu<br>III (007: Jagu                                                                                                    |             |         |                                   |                           |
| imbers         imbers           formation         imposed           lvanced         imposed           imposed         imposed           imposed         <                                                                                                    |             |         |                                   |                           |
| Ivanced II 002: Toyo<br>II 006: Merc<br>II 005: Audi<br>II 007: Jagu<br>II 007: Jagu<br>II 007: Jagu<br>II 003: Pop<br>II 003: Pop<br>II 003: Pop                                                                                                    |             |         |                                   |                           |
| ₩ 10.02 1000<br>₩ 10.006 Merc<br>♥ 10.007 Jagu<br>♥ 10.007 Jagu<br>♥ 10.007 Jagu<br>♥ 10.007 Jagu                                                                                                    |             |         |                                   |                           |
| 97 🔝 006: Merco<br>197 🔝 005: Audi<br>197 🔝 007: Jagu<br>197 🔝 003: Perp<br>197 💽 001: Balas                                                                                                    |             |         |                                   |                           |
| ₩ 1007: Jagu<br>♥ 1007: Jagu<br>♥ 1003: Pop<br>₩ 1001: 64                                                                                                    |             |         |                                   |                           |
| [문] (1) 007: Jagu<br>[면] (1) 003: Ports<br>[문] (2) 001: 6위46                                                                                                    | 185         |         |                                   |                           |
| 🔽 🔝 003: Ports                                                                                                    |             |         |                                   |                           |
| 🔽 🔝 003: Ports                                                                                                    | e l         |         |                                   |                           |
| 🖬 🗟 001: 6446                                                                                                    |             |         |                                   |                           |
| the second second second second second second second second second second second second second second second se                                                                                                    | 10          |         |                                   |                           |
| <b>₩</b> 1804: Voho                                                                                                    |             |         |                                   |                           |
|                                                                                                    |             |         |                                   |                           |
|                                                                                                    |             |         |                                   |                           |
|                                                                                                    |             |         |                                   |                           |
|                                                                                                    |             |         |                                   |                           |
|                                                                                                    |             |         |                                   |                           |
|                                                                                                    |             |         |                                   |                           |
|                                                                                                    |             |         |                                   |                           |
|                                                                                                    |             |         |                                   |                           |
|                                                                                                    |             | 2       |                                   |                           |
| 5.0                                                                                                    | 10%         | 15% 20% | 25% 30%<br>Design appeal (Public) |                           |
|                                                                                                    |             |         | Design appeal (Public)            |                           |
|                                                                                                    |             |         |                                   |                           |

This diagram, called the **Bar chart**, shows only one criteria. Here, Toyota is clearly better looking than Volvo. In fact the "best" ones are marked with a green checkbox. The scale shows relative design appeal in percentages, so the lengths of all bars sum up to 100%.

As you can see, there are several visualizations to choose from, and as previously there are no real guidelines in terms of what visualization techniques to use in what situations. However, in this example we will only try out one more, which is the **Stacked bar chart**.

2. Press the button to see the Stacked bar chart.

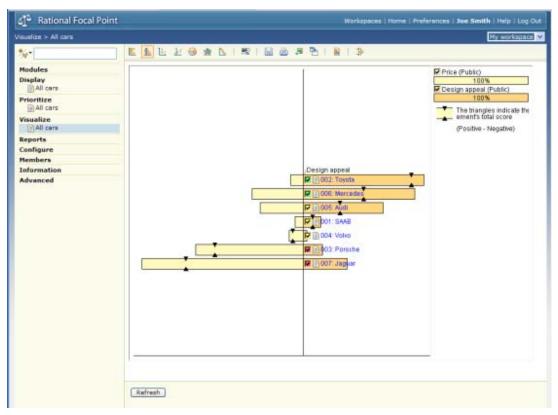

In the **Stacked bar chart** we may see more than one criterion at a time, and this is where Focal Point starts to show its real strength. In the visualization above we see that considering both cost and design, the relative rank is different. The bar at the top is "best" and the one at the bottom is "worst" considering both criteria.

We could of course have many more criteria, such as "Versatility", "Environmental friendliness", "Safety", "Build quality" etc. Or, we might have more stakeholders that should have their own opinions represented. All these could be shown at the same time in the Stacked bar chart.

3. Now, let's do some analysis. Try selecting and clearing some of the check boxes and see what effect that has on the value indicators in the top right corner. As you select and deselect the cars, the value indicators will reflect the fact that you don't get all the relative value ("looks") and not all the relative cost. In this example, this makes little sense, but if we instead had a set of features that we considered for implementation in a software product, you would be able to see exactly what features should be considered to get for example 60% of the value for 30% of the cost.

In our example we will instead consider what happens if the Price criterion is really more important to us that the design criterion. Currently, both criteria have the same weight, but we may think that cost is in fact more important, or the other way around. In the rightmost frame, right-click and select Criteria Scenarios from the menu that pops up:

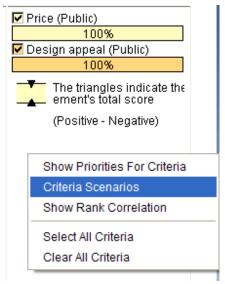

4. The Criteria Scenarios window comes up, which allows you to try out different scenarios. What if, for example, cost is twice as important as design? Drag the Price slider to the right until the value shows, e.g. 80%.

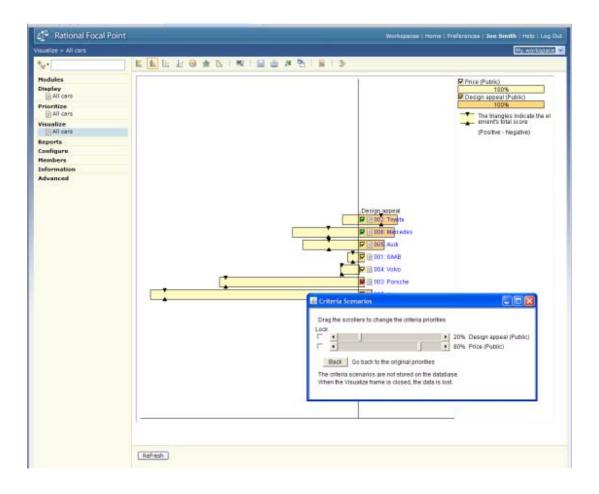

9. Look at the black triangles indicating the rank of the elements 📮. Click 💷 again to refresh the order of elements on the Stacked bar chart.

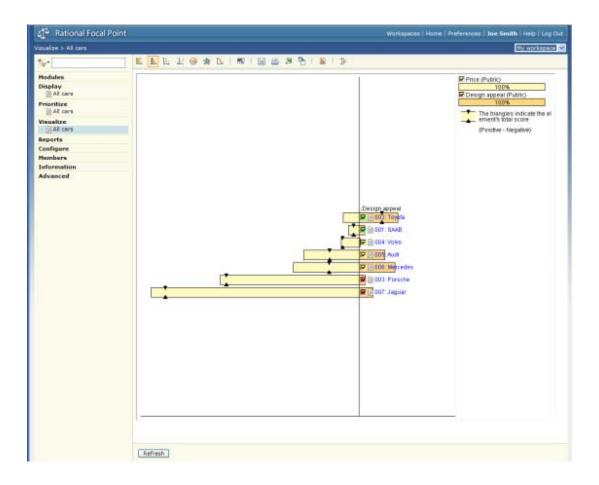

In the example above, we see that if we consider Price to be so much more important than design, that the Toyota is the best. This is indicated by the fact that the black triangles on the Toyota bar are the most to the right. In fact, the Jaguar turns out to give the least "design for the money". In other situations you may consider issues as: "What if we need to cut the budget—how would that affect our planning?", or "How robust is our risk analysis?" You can play around with these criteria to see the effects of such scenarios.

If you close the Criteria Scenarios window, the relative weight of the criteria will be fixed, but can be changed again by recalling the Criteria Scenarios window.

## **Printing a report**

Focal Point has a powerful built-in report generator which is highly customizable. But there is also a simple way to create a quick report.

1. In Display, All cars, click the button, which will bring up a window where you may fill in some basic administrative information (or leave it as is):

| Focal Point - Windows Internet Explorer                                                                      |                        |
|----------------------------------------------------------------------------------------------------|------------------------|
| Select report format.                                                                                        |                        |
| Format                                                                                                    | RTF (Rich Text Format) |
| Paper Size                                                                                                   | A4 🗸                   |
| Drientation                                                                                                  | Portrait 🐱             |
| Jse header, footer and font from template<br>TPE templates are currently not available in quick<br>reports). | Er Standard two views  |
|                                                                                                    |                        |
|                                                                                                    |                        |
|                                                                                                    |                        |
|                                                                                                    |                        |
|                                                                                                    |                        |
|                                                                                                    |                        |

Click Next

| C Fo | cal Point - V | Windows Internet Explorer                                 |           |  |
|------|---------------|-----------------------------------------------------------|-----------|--|
| Hea  | der           |                                                           |           |  |
| E    | Header        |                                                           |           |  |
|      | Table Cell    | Document type (e.g. Limited<br>Internal)<br>Document name |           |  |
|      | Table Cell    | Document number                                           |           |  |
|      | Table Cell    | Approved by                                               | Joe Smith |  |
|      | Table Cell    | Checked                                                   |           |  |
|      | Table Cell    | Revision                                                  |           |  |
|      | Table Cell    | Reference                                                 |           |  |
|      |               |                                                           |           |  |
| G    | enerate Rep   | Close                                                     |           |  |

Press the Generate Report button and follow the instructions

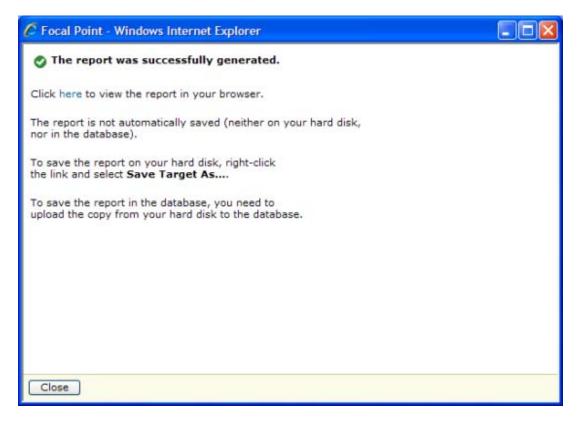

#### Summary and steps forward

Now you have completed all the steps in this "Getting Started..." guide. You have created a module (called Cars), added information (attributes) about its elements (the cars), displayed the information in various ways, prioritized them according to a couple of criteria (design and cost of owning), done some scenario analysis and printed a report. This is really only a scratch on the surface of what Focal Point provides. The areas that *have not* been explored include:

- 1. **Filtering**, which allows the end-user to filter out relevant information. Whereas views define what the user is *allowed* to see, the filters can be defined by end-users to select a subset of that.
- 2. Linking information together. Information elements are almost always linked to other elements in reality. Products to customers to releases to markets to requirements and so on. Linking information together and displaying these relationships is just a matter of pointing and clicking in Focal Point.
- 3. **Business rules**, which allows almost unlimited data manipulation. With business rules you can create workflows, do quality control, notify members via email on certain events etc.
- 4. **Role-based access**, so that Product Managers, Developers, Customers etc. can add, change, prioritize and display information relevant for them.

- 5. **Release planning**. Focal Point provides automatic release planning, where optimal sets of requirements are selected for several release projects and linked to to these projects.
- 6. **Review support** for information, where e.g. requirements can pass a review process to within an organization to secure clarity, understanding and quality.
- 7. **Versioning and baselining**, where changes to information elements can be tracked (and rolled back if necessary) down to attribute level.

However, you are now ready to explore all these powerful features of Focal Point. As you do that, please use the help system by clicking the Help link placed in the top right corner.

# More information

## Contacting IBM Rational Software Support

If the self-help resources have not provided a resolution to your problem, you can contact IBM® Rational® Software Support for assistance in resolving product issues.

**Note** If you are a heritage Telelogic customer, a single reference site for all support resources is located at <u>http://www.ibm.com/software/rational/support/telelogic/</u>

#### Prerequisites

To submit your problem to IBM Rational Software Support, you must have an active Passport Advantage® software maintenance agreement. Passport Advantage is the IBM comprehensive software licensing and software maintenance (product upgrades and technical support) offering. You can enroll online in Passport Advantage from <a href="http://www.ibm.com/software/lotus/passportadvantage/howtoenroll.html">http://www.ibm.com/software/lotus/passportadvantage/howtoenroll.html</a>

•To learn more about Passport Advantage, visit the Passport Advantage FAQs at <a href="http://www.ibm.com/software/lotus/passportadvantage/brochures\_faqs\_quickguides.html">http://www.ibm.com/software/lotus/passportadvantage/brochures\_faqs\_quickguides.http://www.ibm.com/software/lotus/passportadvantage/brochures\_faqs\_quickguides.http://wwww.ibm.com/software/lotus/passportadvantage/broc

•For further assistance, contact your IBM representative.

To submit your problem online (from the IBM Web site) to IBM Rational Software Support, you must additionally:

•Be a registered user on the IBM Rational Software Support Web site. For details about registering, go to <u>http://www.ibm.com/software/support/.</u>

•Be listed as an authorized caller in the service request tool.

### Submitting problems

To submit your problem to IBM Rational Software Support:

1. Determine the business impact of your problem. When you report a problem to IBM, you are asked to supply a severity level. Therefore, you need to understand and assess the business impact of the problem that you are reporting.

Use the following table to determine the severity level:

| Severity<br>1 | <b>Description</b><br>The problem has a <i>critical</i> business impact: You are unable to use the program, resulting in a critical impact on operations. This condition requires an immediate solution. |
|---------------|----------------------------------------------------------------------------------------------------|
| 2             | This problem has a <i>significant</i> business impact:<br>The program is usable, but it is severely limited.                                                                                             |
| 3             | The problem has <i>some</i> business impact: The program is usable, but less significant features (not critical to operations) are unavailable.                                                          |
| 4             | The problem has <i>minimal</i> business impact: The problem causes little impact on operations or a reasonable circumvention to the problem was                                                          |

#### implemented.

**2.** Describe your problem and gather background information, When describing a problem to IBM, be as specific as possible. Include all relevant background information so that IBM Rational Software Support specialists can help you solve the problem efficiently. To save time, know the answers to these questions:

•What software versions were you running when the problem occurred?

To determine the exact product name and version, use the option applicable to you:

•Start the IBM Installation Manager and select **File** > **View Installed Packages**. Expand a package group and select a package to see the package name and version number.

•Start your product, and click **Help** > **About** to see the offering name and version number.

•What is your operating system and version number (including any service packs or patches)?

•Do you have logs, traces, and messages that are related to the problem symptoms?

•Can you recreate the problem? If so, what steps do you perform to recreate the problem?

•Did you make any changes to the system? For example, did you make changes to the hardware, operating system, networking software, or other system components?

•Are you currently using a workaround for the problem? If so, be prepared to describe the workaround when you report the problem.

**3.** Submit your problem to IBM Rational Software Support. You can submit your problem to IBM Rational Software Support in the following ways:

•Online: Go to the IBM Rational Software Support Web site at <u>https://www.ibm.com/software/rational/support/</u> and in the Rational support task navigator, click Open Service Request. Select the electronic problem reporting tool, and open a Problem Management Record (PMR), describing the problem accurately in your own words.

For more information about opening a service request, go to <u>http://www.ibm.com/software/support/help.html</u>

You can also open an online service request using the IBM Support Assistant. For more information, go to <u>http://www.ibm.com/software/support/isa/faq.html</u>.

•By phone: For the phone number to call in your country or region, go to the IBM directory of worldwide contacts at <u>http://www.ibm.com/planetwide/</u> and click the name of your country or geographic region.

**Through your IBM Representative**: If you cannot access IBM Rational Software Support online or by phone, contact your IBM Representative. If necessary, your IBM Representative can open a service request for you. You can find complete contact information for each country at <a href="http://www.ibm.com/planetwide/">http://www.ibm.com/planetwide/</a>.

#### Notices

This information was developed for products and services offered in the U.S.A. IBM may not offer the products, services, or features discussed in this document in other countries. Consult your local IBM representative for information on the products and services currently available in your area. Any reference to an IBM product, program, or service is not intended to state or imply that only that IBM product, program, or service may be used. Any functionally equivalent product, program, or service that does not infringe any IBM intellectual property right may be used instead. However, it is the user's responsibility to evaluate and verify the operation of any non-IBM product, program, or service. IBM may have patents or pending patent applications covering subject matter described in this document. The furnishing of this document does not grant you any license to these patents. You can send license inquiries, in writing, to:

IBM Director of Licensing

**IBM** Corporation

North Castle Drive

Armonk, NY 10504-1785

U.S.A.

For license inquiries regarding double-byte character set (DBCS) information, contact the IBM Intellectual Property Department in your country or send written inquiries to:

Intellectual Property Licensing Legal and Intellectual Property Law IBM Japan, Ltd. 3-2-12, Roppongi, Minato-ku, Tokyo 106-8711

The following paragraph does not apply to the United Kingdom or any other country where such provisions are inconsistent with local law:

INTERNATIONAL BUSINESS MACHINES CORPORATION PROVIDES THIS PUBLICATION "AS IS" WITHOUT WARRANTY OF ANY KIND, EITHER EXPRESS OR IMPLIED, INCLUDING, BUT NOT LIMITED TO, THE IMPLIED WARRANTIES OF NON-INFRINGEMENT, MERCHANTABILITY OR FITNESS FOR A PARTICULAR PURPOSE. Some states to not allow disclaimers of express or implied warranties in certain transaction, therefore, this statement may not apply to you.

This information could include technical inaccuracies or typographical errors. Changes are periodically made to the information herein; these changes will be incorporated in new editions of the publication. IBM may make improvements and/or changes in the product(s) and/or the program(s) described in this publication at any time without notice.

Any references in this information to non-IBM Web sites are provided for convenience only and do not in any manner serve as an endorsement of those Web sites. The materials at those Web sites are not part of the materials for this IBM product and use of those Web sites is at your own risk.

Licensees of this program who wish to have information about it for the purpose of enabling (i) the exchange of information between independently created programs and

other programs (including this one) and (ii) the mutual use of the information which has been exchanged, should contact:

Intellectual Property Dept. for Rational Software IBM Corporation 1 Rogers Street Cambridge, MA 02142 U.S.A

Such information may be available, subject to appropriate terms and conditions, including in some cases, payment of a fee.

The licensed program described in this document and all licensed material available for it are provided by IBM under the terms of the IBM Customer Agreement, IBM International Program License Agreement or any equivalent agreement between us.

Any performance data contained herein was determined in a controlled environment. Therefore, the results obtained in other operating environments may vary significantly. Some measurements may have been made on development-level systems and there is no guarantee that these measurements will be the same on generally available systems. Furthermore, some measurements may have been estimated through extrapolation. Actual results may vary. Users of this document should verify the applicable data for their specific environment.

Information concerning non-IBM products was obtained from the suppliers of those products, their published announcements or other publicly available sources. IBM has not tested those products and cannot confirm the accuracy of performance, compatibility or any other claims related to non-IBM products. Questions on the capabilities of non-IBM products should be addressed to the supplier of those products.

All statements regarding IBM's future directions or intent are subject to change or withdrawal without notice, and represent goals and objectives only.

#### Trademarks

IBM, the IBM logo, ibm.com are trademarks or registered trademarks of International Business Machines Corp., registered in many jurisdictions worldwide. Other product and service names might be trademarks of IBM or other companies. A current list of IBM trademarks is available on the Web at <a href="http://www.ibm.com/legal/copytrade.html">www.ibm.com/legal/copytrade.html</a>.

Other company, product or service names may be trademarks or service marks of others.